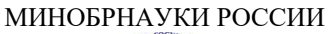

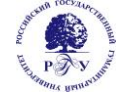

Федеральное государственное бюджетное образовательное учреждение высшего образования **«Российский государственный гуманитарный университет» (ФГБОУ ВО «РГГУ»)**

## ФАКУЛЬТЕТ ИНФОРМАЦИОННЫХ СИСТЕМ И БЕЗОПАСНОСТИ

*Кафедра информационных технологий и систем*

## **НЕЙРОИНФОРМАТИКА**

## РАБОЧАЯ ПРОГРАММА ДИСЦИПЛИНЫ

09.04.03 Прикладная информатика

*Код и наименование направления подготовки*

Управление данными и знаниями в компьютерных сетях

*Наименование направленности (профиля)*

Уровень высшего образования: магистратура

Форма обучения: очная, очно-заочная, заочная

РПД адаптирована для лиц с ограниченными возможностями здоровья и инвалидов

Москва 2023

НЕЙРОИНФОРМАТИКА Рабочая программа дисциплины Составитель: *к.т.н., доцент Е. Б. Карелина*

…………………………………………………….. Ответственный редактор *к.с.-х.н., доц., зав .кафедрой ИТС Н.Ш. Шукенбаева*

…………………………………………………………

УТВЕРЖДЕНО Протокол заседания кафедры ИТС № 8 от 15.04.2023г

## **ОГЛАВЛЕНИЕ**

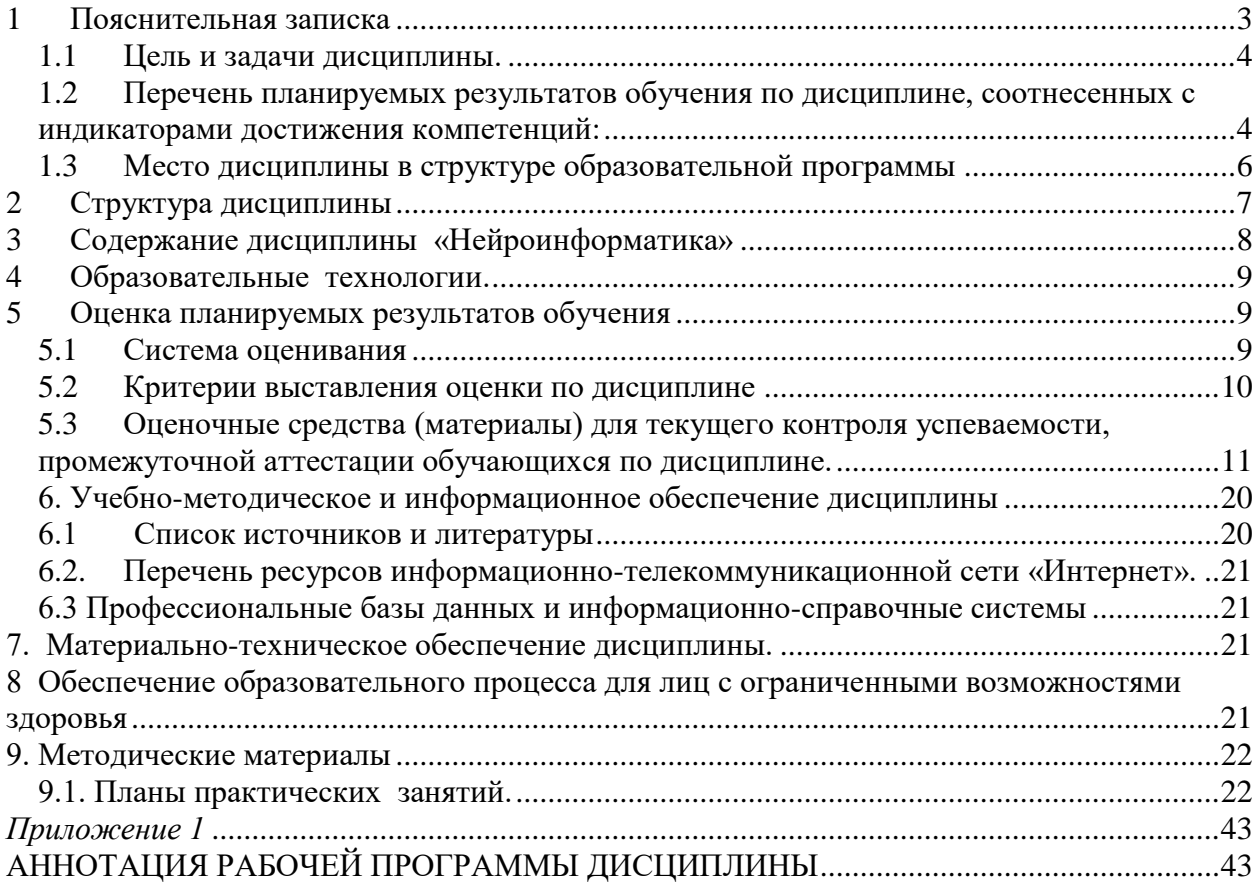

## 3

## <span id="page-2-0"></span>**1 Пояснительная записка**

<span id="page-3-0"></span>1.1 Цель и задачи дисциплины.

## Пели

- ознакомить студентов с новой перспективной областью информатики;
- научить студентов квалифицированно использовать аппарат нейронных сетей для решения прикладных задач;
- дать представление о прикладных программных средствах, основанных на нейронных сетях;
- дать представления об инструментальном ПО для обучения нейронных сетей и экспериментов с ними:
- подготовить студентов к использованию нейросетевых технологий в научноисследовательской деятельности;
- дать представление о состоянии и тенденциях развития нейроинформатики как науки, связанной с разработкой устройств переработки информации на основе принципов работы естественных нейронных систем.
- о навыках разработки и использования нейросетевых архитектур в различных прикладных областях (основные сферы производственного цикла, финансовоэкономические информационные системы).

## Залачи

В результате изучения учебного курса и практических занятий студенты должны:

- иметь представление о нейросетевых технологиях и наиболее перспективных прикладных сферах их применения;
- должны приобрести навыки формализация задач построения математических  $\bullet$ моделей, освоить основные средства дискриминации математических моделей, и получить навыки приближения многомерных данных.
- знать основные методы разработки и принципы нейросетевых систем и специфику актуальных проблемных областей;
- уметь работать с различными моделями представления знаний и обосновывать выбор той или иной модели в зависимости от характера предметной области и специфики решаемых задач, компоновать структуру интеллектуальной прикладной системы;
- владеть навыками работы с основными инструментальными средствами проектирования интеллектуальных систем;
- иметь опыт проектирования и разработки демонстрационного прототипа  $\bullet$ нейросетевой системы для решения оптимизационных задач в рамках конкретной предметной области.

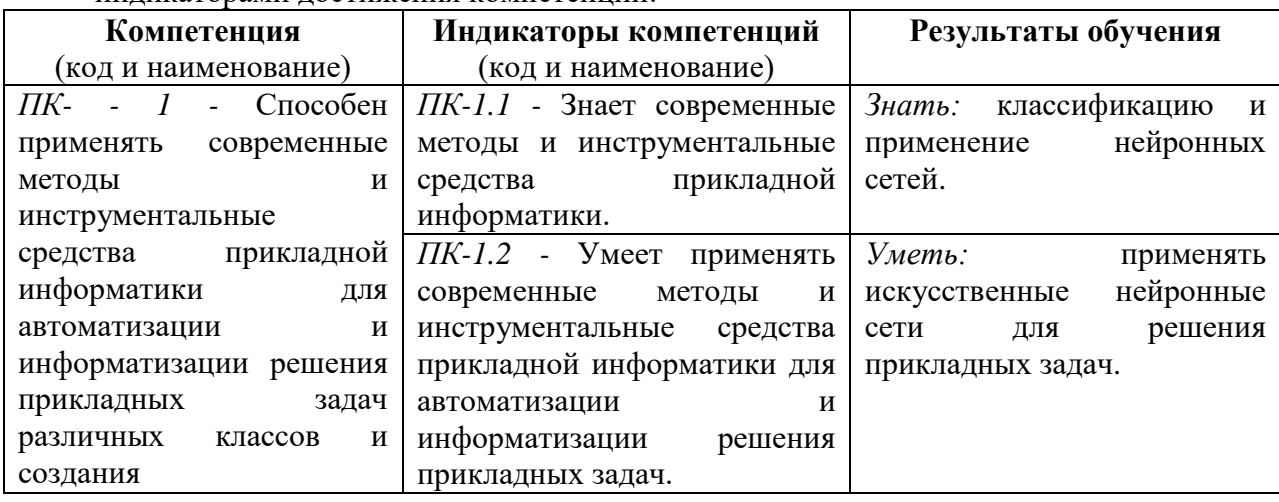

<span id="page-3-1"></span> $1.2$ Перечень планируемых результатов обучения по дисциплине, соотнесенных с инликаторами лостижения компетенций:

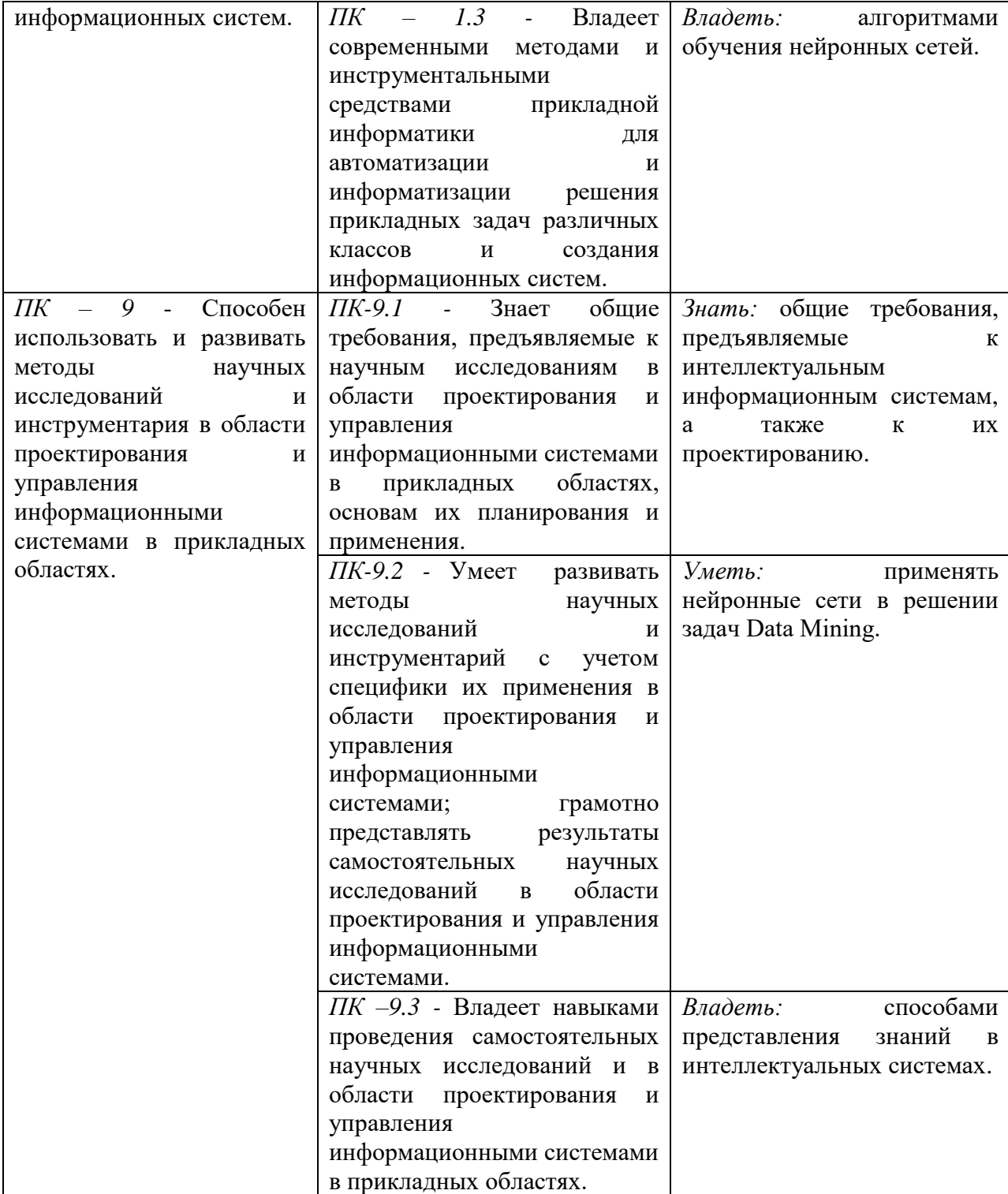

<span id="page-5-0"></span>1.3 Место дисциплины в структуре образовательной программы

Дисциплина «Нейроинформатика**»** относится к части блока дисциплин, формируемых участниками образовательных отношений учебного плана (дисциплины по выбору).

Дисциплина «Нейроинформатика» имеет своей целью приобретение знаний в области нейронных сетей и нейросетевых технологий; изучение программных средств для построения нейросетей, а также изучение их архитектур.

В процессе изучения дисциплины студенты приобретают навыки по выполнению инсталляций программного и аппаратного обеспечения для моделирования и применения искусственных нейронных сетей на основе современных способов и методик; практическими навыками по применению современных инструментальных средств для проектирования и реализации искусственных нейронных сетей.

В результате освоения дисциплины «Нейроинформатика**»** формируются знания, умения и владения, необходимые для прохождения преддипломной практики и написания выпускной квалификационной работы.

## <span id="page-6-0"></span>**2 Структура дисциплины**

Общая трудоёмкость дисциплины составляет 3 з.е., 108 академических часов.

#### **Структура дисциплины для очной формы обучения**

Объем дисциплины в форме контактной работы обучающихся с педагогическими работниками и (или) лицами, привлекаемыми к реализации образовательной программы на иных условиях, при проведении учебных занятий:

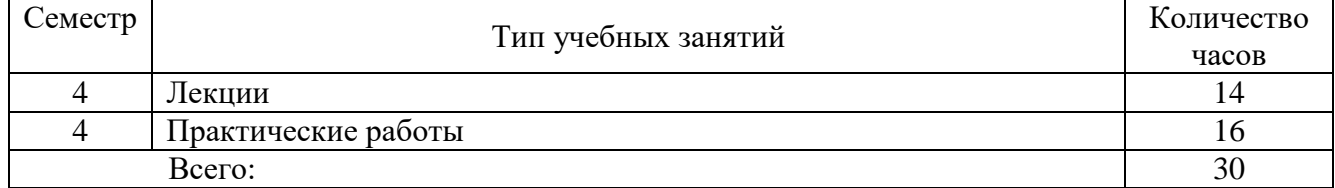

Объем дисциплины (модуля) в форме самостоятельной работы обучающихся составляет 78 академических часов.

#### **Структура дисциплины для очно-заочной формы обучения**

Объем дисциплины в форме контактной работы обучающихся с педагогическими работниками и (или) лицами, привлекаемыми к реализации образовательной программы на иных условиях, при проведении учебных занятий:

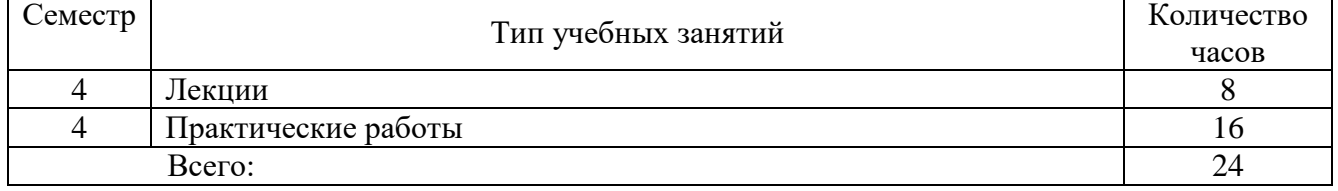

Объем дисциплины (модуля) в форме самостоятельной работы обучающихся составляет 84 академических часов.

#### **Структура дисциплины для заочной формы обучения**

Объем дисциплины в форме контактной работы обучающихся с педагогическими работниками и (или) лицами, привлекаемыми к реализации образовательной программы на иных условиях, при проведении учебных занятий:

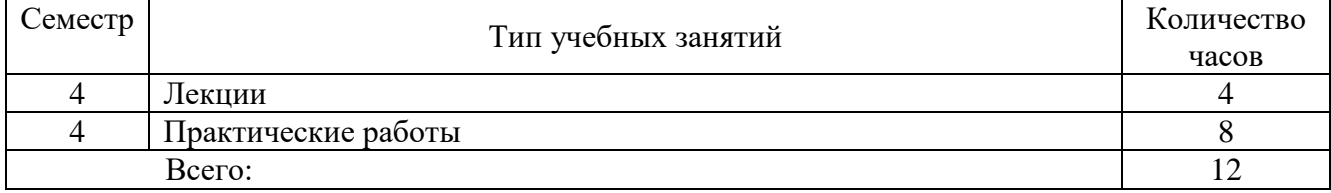

Объем дисциплины (модуля) в форме самостоятельной работы обучающихся составляет 96 академических часов.

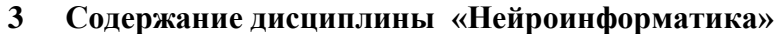

<span id="page-7-0"></span>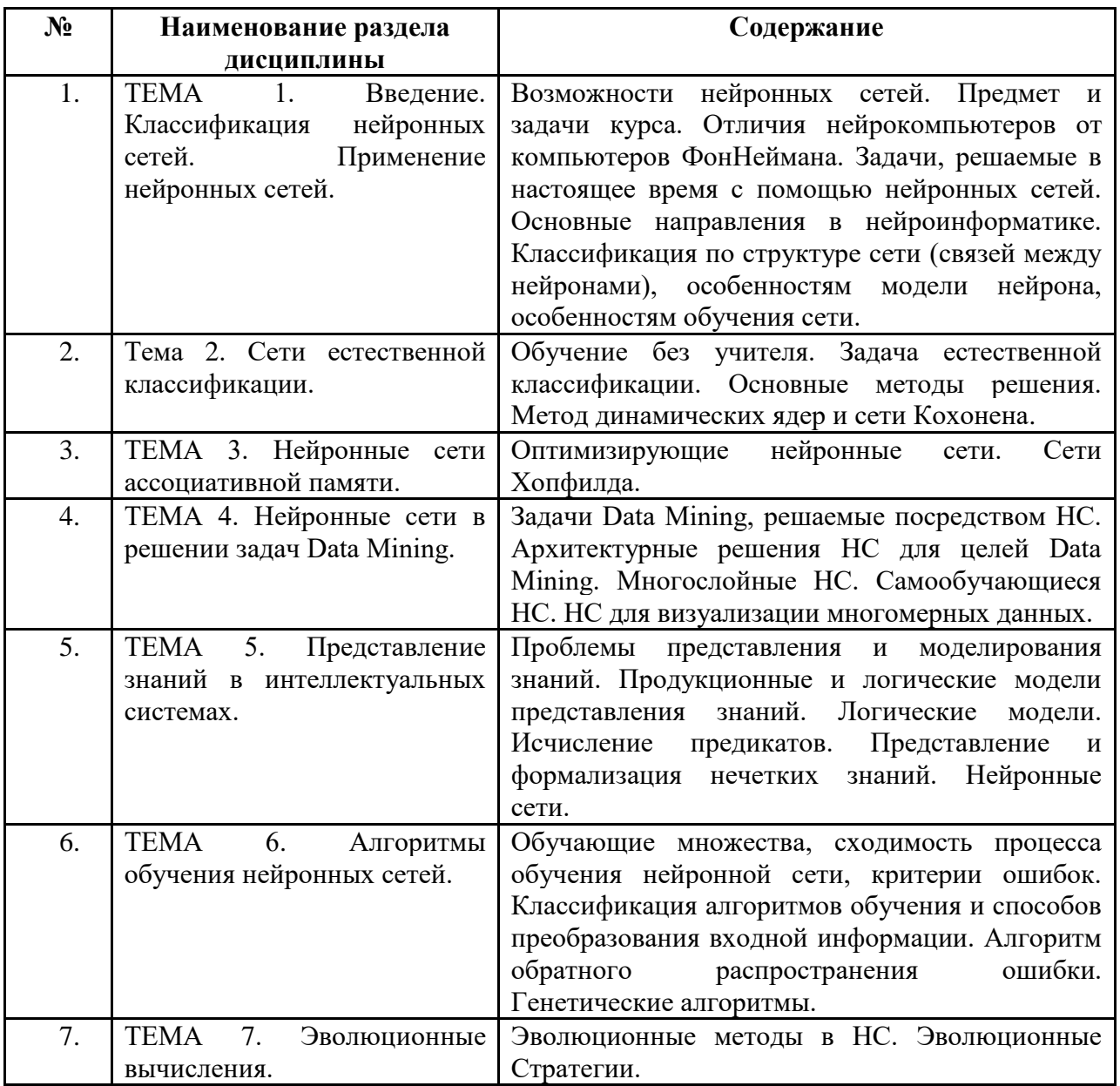

#### <span id="page-8-0"></span>**4 Образовательные технологии.**

Для проведения учебных занятий по дисциплине используются различные образовательные технологии. Для организации учебного процесса может быть использовано электронное обучение и (или) дистанционные образовательные технологии.

## <span id="page-8-1"></span>**5 Оценка планируемых результатов обучения**

## <span id="page-8-2"></span>**5.1 Система оценивания**

#### **Очная, очно-заочная, заочная форма обучения.**

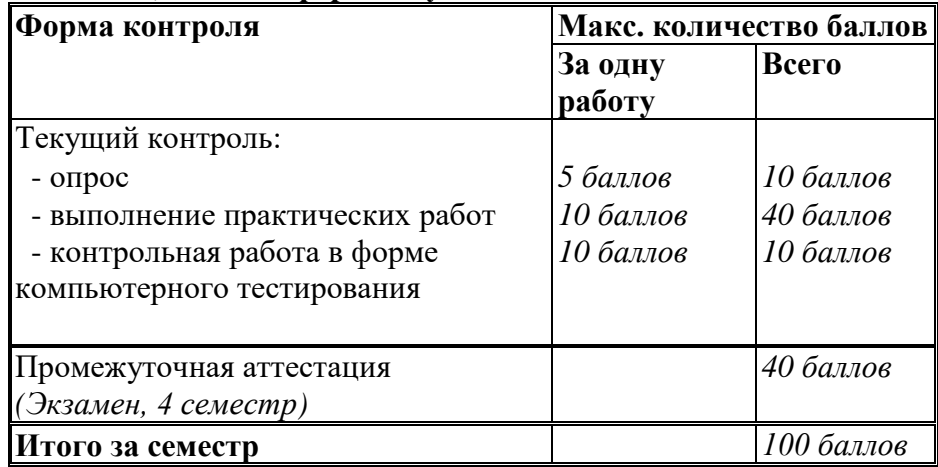

Полученный совокупный результат конвертируется в традиционную шкалу оценок и в шкалу оценок Европейской системы переноса и накопления кредитов (European Credit Transfer System; далее – ECTS) в соответствии с таблицей:

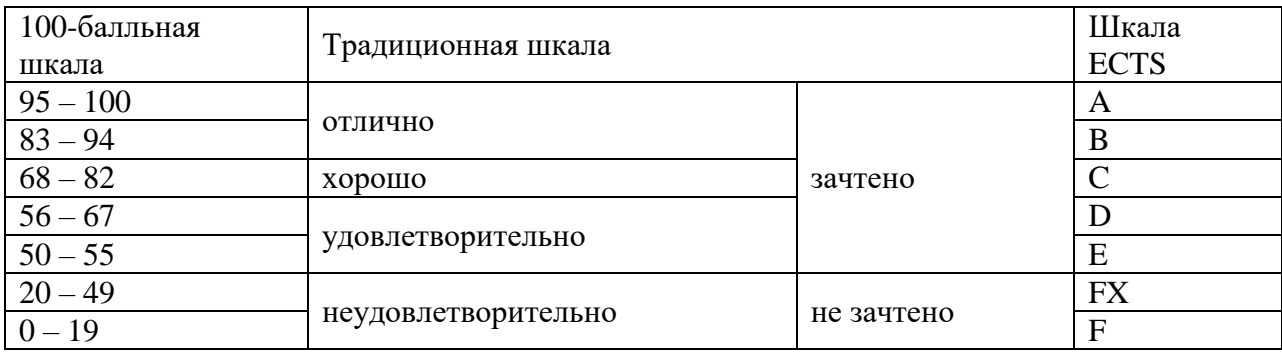

| Баллы/         | Оценка по                 | Критерии оценки результатов обучения по              |
|----------------|---------------------------|------------------------------------------------------|
| Шкала          | дисциплине                | дисциплине                                           |
| <b>ECTS</b>    |                           |                                                      |
| $100 - 83/$    | «отлично»/                | Выставляется обучающемуся, если он глубоко и         |
| A,B            | «зачтено                  | прочно усвоил теоретический и практический           |
|                | (отлично)»/               | материал, может продемонстрировать это на занятиях   |
|                | «зачтено»                 | и в ходе промежуточной аттестации.                   |
|                |                           | Обучающийся исчерпывающе и логически стройно         |
|                |                           | излагает учебный материал, умеет увязывать теорию с  |
|                |                           | практикой, справляется с решением задач              |
|                |                           | профессиональной направленности высокого уровня      |
|                |                           | сложности, правильно обосновывает принятые           |
|                |                           | решения.                                             |
|                |                           | Свободно ориентируется в учебной и                   |
|                |                           | профессиональной литературе.                         |
|                |                           |                                                      |
|                |                           | Оценка по дисциплине выставляются обучающемуся с     |
|                |                           | учётом результатов текущей и промежуточной           |
|                |                           | аттестации.                                          |
|                |                           | Компетенции, закреплённые за дисциплиной,            |
|                |                           | сформированы на уровне - «высокий».                  |
| $82 - 68/$     | «хорошо»/                 | Выставляется обучающемуся, если он знает             |
| $\overline{C}$ | «зачтено                  | теоретический и практический материал, грамотно и по |
|                | (хорошо)»/                | существу излагает его на занятиях и в ходе           |
|                | «зачтено»                 | промежуточной аттестации, не допуская существенных   |
|                |                           | неточностей.                                         |
|                |                           | Обучающийся правильно применяет теоретические        |
|                |                           | положения при решении практических задач             |
|                |                           | профессиональной направленности разного уровня       |
|                |                           | сложности, владеет необходимыми для этого навыками   |
|                |                           | и приёмами.                                          |
|                |                           | Достаточно хорошо ориентируется в учебной и          |
|                |                           | профессиональной литературе.                         |
|                |                           | Оценка по дисциплине выставляются обучающемуся с     |
|                |                           | учётом результатов текущей и промежуточной           |
|                |                           | аттестации.                                          |
|                |                           | Компетенции, закреплённые за дисциплиной,            |
|                |                           | сформированы на уровне - «хороший».                  |
| $67 - 50/$     |                           | Выставляется обучающемуся, если он знает на базовом  |
| D,E            | «удовлетвори-<br>тельно»/ | уровне теоретический и практический материал,        |
|                |                           |                                                      |
|                | «зачтено                  | допускает отдельные ошибки при его изложении на      |
|                | (удовлетвори-             | занятиях и в ходе промежуточной аттестации.          |
|                | тельно)»/                 | Обучающийся испытывает определённые затруднения      |
|                | «зачтено»                 | в применении теоретических положений при решении     |
|                |                           | практических задач профессиональной направленности   |
|                |                           | стандартного уровня сложности, владеет               |
|                |                           | необходимыми для этого базовыми навыками и           |
|                |                           | приёмами.                                            |
|                |                           | Демонстрирует достаточный уровень знания учебной     |
|                |                           | литературы по дисциплине.                            |

<span id="page-9-0"></span>5.2 Критерии выставления оценки по дисциплине

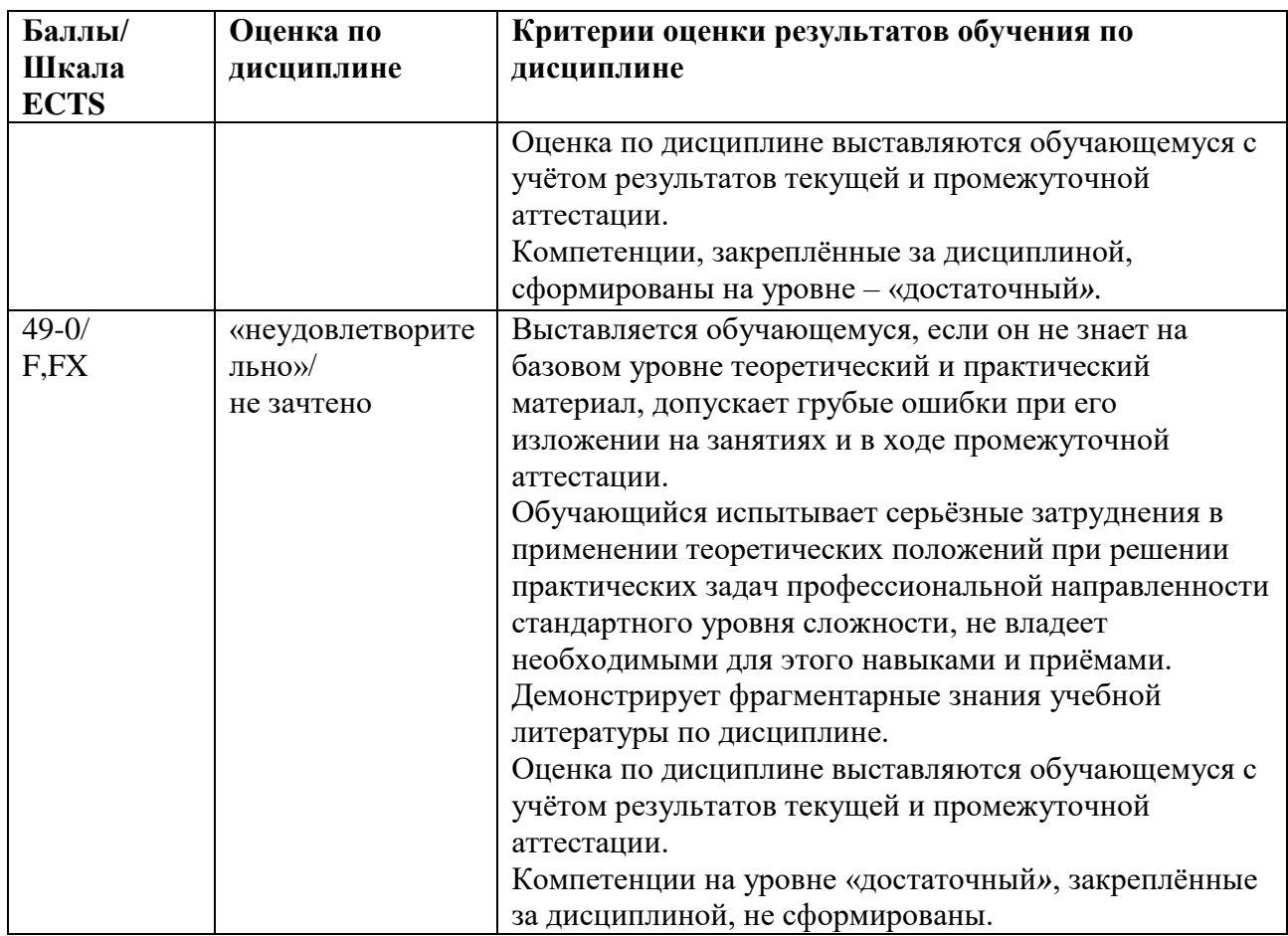

<span id="page-10-0"></span> $5.3$ Оценочные средства (материалы) для текущего контроля успеваемости, промежуточной аттестации обучающихся по дисциплине.

## Очная, очно-заочная, заочная форма обучения. Примерные вопросы на компьютерное тестирование:

## Компетенция ПК-1: ПК-1.1, ПК-1.2, ПК-1.3.

- 1. Сетью без обратных связей называется сеть:
- все слои которой соединены иерархически
- у которой нет синаптических связей, идущих от выхода некоторого нейрона к входам этого же нейрона или нейрона из предыдущего слоя,
- у которой есть синаптические связи
- 2. Какие сети характеризуются отсутствием памяти:
- Однослойные
- с обратными связями
- без обратных связей
- 3. Входом персептрона являются:
- вектор, состоящий из действительных чисел
- значения  $0$  и  $1$
- вектор, состоящий из нулей и единиц
- вся действительная ось  $(-?;+?)$
- 4. Теорема о двухслойности персептрона утверждает, что:
- в любом многослойном персептроне могут обучаться только два слоя
- способностью к обучению обладают персептроны, имеющие не более двух слоев
- любой многослойный персептрон может быть представлен в виде двухслойного персептрона
- 5. Обучением называют:
- процедуру вычисления пороговых значений для функций активации
- процедуру подстройки сигналов нейронов
- процедуру подстройки весовых значений
- 6. Нейронная сеть является обученной, если:
- при подаче на вход некоторого вектора сеть будет выдавать ответ, к какому классу векторов он принадлежит
- при запуске обучающих входов она выдает соответствующие обучающие выходы
- при запуске обучающих входов она выдает соответствующие обучающие выходы
- 7. Подаем на вход персептрона вектор а. В каком случае весовые значения нужно уменьшать?
- всегда, когда на выходе 1
- если на выходе 1, а нужно 0
- если сигнал персептрона не совпадает с нужным ответом
- если на выходе 0, а нужно 1
- 8. Алгоритм обратного распространения заканчивает свою работу, когда:
- величина? становится ниже заданного порога
- величина? w для каждого нейрона становится ниже заданного порога
- сигнал ошибки становится ниже заданного порога
- 9. Метод импульса заключается в:
- использовании производных второго порядка
- добавлении к коррекции веса значения, пропорционального величине предыдущего изменения веса
- умножении коррекции веса на значение, пропорциональное величине предыдущего изменения веса

10. Паралич сети может наступить, когда:

- весовые значения становятся очень большими
- размер шага становится очень большой
- размер шага становится очень маленький
- весовые значения становятся очень маленькими
- 11. Если сеть имеет очень большое число нейронов в скрытых слоях, то:
- время, необходимое на обучение сети, минимально
- возможно переобучение сети
- сеть может оказаться недостаточно гибкой для решения поставленной задачи

12. Дискриминантной функцией называется:

• активационная функция, используемая в многослойном персептроне

- функция, моделирующая пространство решений данной задачи
- функция, равная единице в той области пространства объектов, где располагаются объекты из нужного класса, и равная нулю вне этой области
- 13. При методе кросс-проверки считается, что множество обучающихся пар корректно разделено на две части, если:
- ошибка сети на обучающем множестве убывает быстрее, чем на контрольном множестве
- ошибка сети на обучающем множестве убывает быстрее, чем на контрольном множестве
- в начале работы ошибки сети на обучающем и контрольном множествах существенно отличаются
- в начале работы ошибки сети на обучающем и контрольном множествах практически не отличались.
- 14. Если сеть содержит два промежуточных слоя, то она моделирует:
- по одной выпуклой «взвешенности» для каждого скрытого элемента первого слоя
- по одному «сигмовидному склону» для каждого скрытого элемента
- по одной выпуклой «взвешенности» для каждого скрытого элемента второго слоя
- одну выпуклую «взвешенность».
- 15. Механизм контрольной кросс-проверки заключается в:
- циклическом использовании множества обучающих пар
- разделении множества обучающих пар на две части для поочередного запуска алгоритма обратного распространения то на одной, то на другой части
- резервировании части обучающих пар и использовании их для независимого контроля процесса обучения
- 16. Если в алгоритме обучения сети встречного распространения на вход сети подается вектор х, то желаемым выходом является
- вектор у, являющийся эталоном для всех векторов, сходных с вектором х
- двоичный вектор, интерпритирующий номер класса, которому принадлежит вектор  $\bf{X}$
- $\bullet$  cam bektop x

17. «Победителем» считается нейрон Кохонена

- с максимальным значением величины NET
- с минимальным значением величины NET
- с минимальным значением величины OUT
- с максимальным значением величины OUT
- 18. Если данный нейрон Кохонена является «победителем», то его значение OUT
- является максимальным среди всех значений ОUT нейронов слоя Кохонена  $\bullet$
- равно нулю
- равно единице

19. Метод аккредитации заключается в:

- активировании двух нейронов, имеющих наибольшее и наименьшее значения NET
- активировании группы нейронов Кохонена, имеющих максимальные значения NET
- активировании лишь одного нейрона Кохонена, имеющего наибольшее значение **NET**
- 20. Стратегия избежания локальных минимумов при сохранении стабильности заключается в
- достаточно больших изменениях весовых значений
- больших начальных шагах изменения весовых значений и постепенном уменьшении этих шагов
- малых начальных шагах изменения весовых значений и постепенном увеличении этих шагов
- лостаточно малых изменениях весовых значений.

#### Компетенция ПК-9: ПК-9.1, ПК-9.2, ПК-9.3.

- 21. Для какого алгоритма более опасен сетевой паралич?
- алгоритма обратного распространения
- алгоритма распределения Коши

22. Какова роль искусственной температуры при Больцмановском обучении?

- для регулирования скорости сходимости алгоритма обучения
- при снижении температуры вероятно возможными становятся более маленькие изменения
- 23. Сеть Хопфилда заменяется на сеть Хэмминга, если:
- необходимо ускорить время сходимости сети
- необходимо повысить число запомненных образцов
- необходимо обеспечить устойчивость сети
- нет необходимости, чтобы сеть в явном виде выдавала запомненный образец

#### 24. Какими должны быть весовые значения тормозящих синаптических связей?

- равными величинами из интервала  $(-1/n, 0)$ , где n число нейронов в одном слое
- небольшими положительными числами
- случайными отрицательными числами
- 25. Метод отказа от симметрии синапсов позволяет:
- достигнуть максимальной емкости памяти
- обеспечить устойчивость сети
- избежать локальных минимумов

#### 26. Метод машины Больцмана позволяет сети Хопфилда:

- избежать локальных минимумов
- ускорить процесс обучения
- избежать сетевого паралича
- 27. Сеть ДАП называется адаптивной, если:
- сеть изменяет свои весовые значения в процессе обучения
- любой нейрон может изменять свое состояние в любой момент времени
- для каждого нейрона задается своя пороговая функция

28. Лотарально-тормозящая связь используется:

- внутри слоя распознавания
- внутри приемника 1
- внутри приемника 2

29. Процесс лотерального торможения обеспечивает, что

- слой сброса снимает возбуждение с неудачно выбранного нейрона в слое  $\bullet$ распознавания
- в слое распознавания возбуждается только тот нейрон, чья свертка является максимальной
- система автоматически решает вопрос о прекращении поиска необходимой информации

30. Если в процессе обучения некоторый вес был обнулен, то:

- он больше никогда не примет ненулевого значения  $\bullet$
- $\bullet$ он обязательно будет подвергнут новому обучению
- 31. Приращение веса тормозящего входа данного постсиноптического нейрона зависит OT:
- выходного сигнала тормозящего пресиноптического нейрона и его возбуждающего веса
- выходного сигнала возбуждающего пресиноптического нейрона и его тормозящего веса
- выходного сигнала возбуждающего пресиноптического нейрона  $e_{\Gamma}$  $\mathbf{u}$ возбуждающего веса
- 32. Чем различаются комплексные узлы, лежащие в разных слоях неокогнитрона?
- каждый слой комплексных узлов реагирует на большее количество преобразований входного образа, чем предыдущий
- каждый слой комплексных узлов реагирует на более широкую область поля входного образа, чем предыдущий.
- 33. Какой тип обучения можно использовать при обучении неокогнитрона?
- «обучение без учителя»  $\bullet$
- «обучение с учителем»  $\bullet$
- 34. Обучение персептрона считается законченным, когда:
- ошибка выхода становится достаточно малой
- достигнута достаточно точная аппроксимация заданной функции  $\bullet$
- по одному разу запущены все вектора обучающего множества

#### 35. Алгоритм обучения персептрона является:

- алгоритмом «обучения с учителем»
- алгоритмом «обучения без учителя»
- 36. Запускаем обучающий вектор Х. В каком случае весовые значения не нужно изменять?
- если на выходе сеть даст 1
- если на выходе сеть даст  $0$
- если сигнал персептрона совпадает с правильным ответом
- 37. Можем ли мы за конечное число шагов после запуска алгоритма обучения персептрона сказать, что персептрон не может обучиться данной задаче?
- $\bullet$  Her
- Ла
- в зависимости от задачи

38. Сигналом ошибки данного выходного нейрона называется:

- разность между выходом нейрона и его целевым значением
- производная активационной функции
- величина OUT для нейрона, подающего сигнал на данный выходной нейрон  $\bullet$

39. Метод ускорения сходимости заключается в:

- умножении коррекции веса на значение, пропорциональное величине предыдущего изменения веса
- использовании производных второго порядка
- добавлении к коррекции веса значения, пропорционального величине предыдущего изменения веса.

#### Вопросы промежуточного контроля (Экзамен): Компетенция ПК-1: ПК-1.1, ПК-1.2, ПК-1.3.

40. Если два образца сильно похожи, то:

- они могут объединиться в один образец
- они могут вызывать перекрестные ассоциации
- они могут нарушать устойчивость сети
- 41. Отсутствие обратных связей гарантирует:
- устойчивость сети
- сходимость алгоритма обучения
- возможность аппроксимировать данную функцию
- 42. В алгоритме обучения обобщенной машины Больцмана вычисление закрепленных вероятностей начинается после:
- запуска каждой обучающей пары
- конечного числа запусков сети с некоторого случайного значения
- после запуска всех обучающих пар
- после однократного запуска сети с некоторого случайного значения

43. В аналого-цифровом преобразователе весовые значения интерпретируют:

- Усилители
- Сопротивление
- напряжение
- 44. Если входной вектор соответствует одному из запомненных образов, то:
- выходом распознающего слоя является соответствующий запомненный образец
- в распознающем слое возбуждается один нейрон
- срабатывает блок сброса
- 45. Если в процессе обучения на вход сети АРТ подавать повторяющиеся последовательности обучающих векторов, то:
- будет происходить циклическое изменение весов
- с каждым новым повтором серии обучающих векторов будет происходить более тонкая настройка весовых значений
- через конечное число обучающих серий процесс обучения стабилизируется
- 46. В статистических алгоритмах обучения величина изменения синоптической связи между двумя нейронами зависит:
- от разности между реальным и желаемым выходами нейрона
- от уровня возбуждения пресиноптического нейрона
- от уровня возбуждения постсиноптического нейрона
- изменяется случайным образом
- 47. Однонейронным персептроном размерность разделяемого пространства определяется
- контекстом конкретной задачи
- весовыми значениями
- длиной входного вектора
- пороговым значением активационной функции  $\bullet$
- 48. Однослойный персептрон решает задачи:
- аппроксимации функций
- распознавания образов
- классификации

49. Теорема о «зацикливании» персептрона утверждает, что:

- если данная задача не представима персептроном, то алгоритм обучения заникливается
- если задача не имеет решения, то алгоритм обучения зацикливается
- любой алгоритм обучения зацикливается  $\bullet$

50. Все ли нейроны многослойного персептрона возможно обучить?

- только нейроны первого слоя  $\bullet$
- $\bullet$   $\Box$ a
- только нейроны последнего слоя

51. При методе кросс-проверки считается, что сеть начала переобучаться, если:

- ошибка сети на контрольном множестве стала расти
- алгоритм обратного распространения зациклился  $\bullet$
- ошибка сети на контрольном множестве перестала убывать

52. Детерминистским методом обучения называется:

- метод, выполняющий псевдослучайные изменения весовых значений
- детерминированный метод обучения с учителем
- детерминированный метод обучения без учителя
- метод, использующий последовательную коррекцию весов, зависящую от объективных значений сети
- 53. Есть ли вероятность того, что в алгоритме разобучения сеть «забудет» правильный образ?
- $\bullet$   $\Box$ a
- $\bullet$  Her
- в зависимости от задачи

54. В задаче коммивояжера каждый город представляется:

- одним слоем нейронов
- строкой из n нейронов, где n число городов
- одним нейроном
- 55. Чем реакция комплексного узла на данный входной образ отличается от реакции простого узла, лежащего в том же слое?
- комплексный узел менее чувствителен к позиции входного образа
- рецепторная зона комплексного узла гораздо больше рецепторной зоны простого узла
- комплексный узел менее чувствителен к повороту и другим видам движения входного образа

56. Выходом выходной звезды Гроссберга является

- мера сходства входного вектора с весовым вектором
- номер класса сходных образов
- статическая характеристика обучающего набора
- 57. Искусственный нейрон
- имитирует основные функции биологического нейрона
- по своей функциональности превосходит биологический нейрон
- является моделью биологического нейрона.

#### Компетенция ПК-9: ПК-9.1, ПК-9.2, ПК-9.3.

58. Чтобы избежать паралича сети, необходимо:

- уменьшить размер шага
- увеличить размер шага
- уменьшить весовые значения
- 59. В однонейронном персептроне размерность разделяющей гиперплоскости определяется:
- количеством входных значений
- весовыми значениями
- количеством выходных значений

60. В начальный момент времени выходом слоя распознавания является:

- нулевой вектор
- единичный вектор
- входной вектор

61. Активационной функцией называется:

• функция, суммирующая входные сигналы нейрона

- функция, вычисляющая выходной сигнал нейрона
- функция, распределяющая входные сигналы по нейронам
- функция, корректирующая весовые значения

62. Память называется гетероассоциативной, если:

- входной образ может быть отнесен к некоторому классу образов
- входной образ может быть только завершен или исправлен
- входной образ может быть ассоциирован с другим образом
- 63. Память называется ассоциативной, если извлечение необходимой информации происходит по:
- по содержанию данной информации
- имеющимся образцам
- адресу начальной точки данной информации

64. Весовые значения тормозящих нейронов:

- обучаются по дельта-правилу
- обучаются по алгоритму, аналогичному алгоритму обратного распространения
- не обучаются

65. Добавление к коррекции веса значения, пропорционального величине предыдущего изменения веса, используется при методе:

- Импульса
- экспоненциального сглаживания
- ускорения сходимости
- добавления нейронного смещения

66. Фаза распознавания инициализируется:

- в момент срабатывания слоя сброса
- в момент возбуждения победившего нейрона в слое распознавания
- в момент подачи на вход входного вектора

67. Кодирование ассоциаций — это:

- «обучение с учителем»
- процесс нормального функционирования сети
- «обучение без учителя»
- 68. В статистических алгоритмах обучения искусственная температура используется для:
- управления размером случайных изменений весовых значений
- минимизации целевой функции
- уменьшения полной энергии сети
- 69. При стохастическом методе обучения, если целевая функция увеличивается, то:
- изменения весовых значений скидываются и производятся новые вычисления
- объявляется, что сеть не может обучиться данной задаче
- производятся повторные изменения весовых значений

70. В чем заключается отличие АРТ-1 от АРТ-2?

• в АРТ-2 используется многослойная иерархия слоев

- в АРТ-2 введен специальный механизм зависимости активности синапсов от времени
- АРТ-1 обрабатывает только битовые сигналы, а АРТ-2 аналоговые

71. При обучении когнитрона обучаются:

- все нейроны
- только один нейрон в каждом слое
- только один нейрон в каждой области конкуренции
- 72. Какие из перечисленных ниже шагов в алгоритме обратного распространения являются шагами «прохода вперед»?
- вычислить выход сети
- подкорректировать веса сети так, чтобы минимизировать ошибку
- выбрать очередную обучающую пару из обучающего множества; подать входной вектор на вход сети
- повторять шаги с 1 по 4 для каждого вектора обучающего множества до тех пор, пока ошибка на всем множестве не достигнет приемлемого уровня
- вычислить разность между выходом сети и требуемым выходом (целевым вектором обучающей пары)

## <span id="page-19-0"></span>**6. Учебно-методическое и информационное обеспечение дисциплины**

<span id="page-19-1"></span>6.1 Список источников и литературы

Литература

Основная

- 1. Ездаков, А. Л. Экспертные системы САПР : учебное пособие / А. Л. Ездаков. Москва : ФОРУМ : ИНФРА-М, 2022. — 160 с. : ил. — (Высшее образование). - ISBN 978-5-8199-0398-8. - Текст : электронный. - URL: https://znanium.com/catalog/product/1836621
- 2. Затонский, А. В. Информационные технологии: разработка информационных моделей и систем : учебное пособие / А. В. Затонский. - Москва : РИОР : ИНФРА-М, 2020. - 344 с. - (Высшее образование: Бакалавриат). - ISBN 978-5-369- 01183-6. - Текст : электронный. - URL: [https://znanium.com/catalog/product/1043096.](https://znanium.com/catalog/product/1043096)
- 3. Информационные системы и цифровые технологии : учебное пособие. Часть 2 / под общ. ред. проф. В.В. Трофимова и В.И. Кияева. — Москва : ИНФРА-М, 2021. — 270 с. — (Высшее образование: Бакалавриат). - ISBN 978-5-16-109771-7. - Текст : электронный. - URL: https://znanium.com/catalog/product/1786660

Дополнительная

- 1. Соснин, Э. А. Методология эксперимента : учебное пособие / Э.А. Соснин, Б.Н. Пойзнер. — 2-е изд., испр. — Москва : ИНФРА-М, 2021. — 162 с. + Доп. материалы [Электронный ресурс]. — (Высшее образование: Магистратура). — DOI 10.12737/textbook\_5cd94a046c40a2.88885026. - ISBN 978-5-16-012591-6. - Текст : электронный. - URL: [https://znanium.com/catalog/product/1231015.](https://znanium.com/catalog/product/1231015)
- 2. Кукушкина, В. В. Организация научно-исследовательской работы студентов (магистров) : учебное пособие / В. В. Кукушкина. — Москва : ИНФРА-М, 2021. — 264 с. — (Высшее образование: Магистратура). - ISBN 978-5-16-004167-4. - Текст : электронный. - URL: [https://znanium.com/catalog/product/115785.](https://znanium.com/catalog/product/115785)
- 3. Андрейчиков, А. В. Интеллектуальные цифровые технологии концептуального проектирования инженерных решений : учебник / А.В. Андрейчиков, О.Н. Андрейчикова. — Москва : ИНФРА-М, 2021. — 511 с. + Доп. материалы [Электронный ресурс]. — (Высшее образование: Магистратура). — DOI 10.12737/textbook\_5cde57b7228885.60898513. - ISBN 978-5-16-014884-7. - Текст : электронный. - URL: https://znanium.com/catalog/product/1241808.
- 6.2. Перечень ресурсов информационно-телекоммуникационной сети «Интернет».

<span id="page-20-0"></span>Национальная электронная библиотека (НЭБ) www.rusneb.ru ELibrary.ru Научная электронная библиотека www.elibrary.ru Электронная библиотека Grebennikon.ru www.grebennikon.ru Cambridge University Press PrоQuest Dissertation & Theses Global SAGE Journals Taylor and Francis **JSTOR** [http://znanium.com](http://znanium.com/) – Электронно-библиотечная система. [http://window.edu.ru](http://window.edu.ru/) - Информационная система «Единое окно доступа к образовательным

<span id="page-20-1"></span>ресурсам».

#### **6.3 Профессиональные базы данных и информационно-справочные системы**

Доступ к профессиональным базам данных: https://liber.rsuh.ru/ru/bases

Информационные справочные системы:

- 1. Консультант Плюс
- 2. Гарант

#### **7. Материально-техническое обеспечение дисциплины.**

<span id="page-20-2"></span>Для материально-технического обеспечения дисциплины «Нейроинформатика» необходимо:

Лаборатория информатики – ауд. № 203:

- 1 компьютер преподавателя,
- 12 компьютеров обучающихся, маркерная доска, проектор
- Windows 7, 68526624, без даты.
- Microsoft office 2010 Pro, 49420326, 08.12.2011.
- Microsoft Visual Professional 2019, 63202190, без даты.
- $\bullet$  Mozilla Firefox 52.8.1 ESR, свободный доступ,
- $\bullet$  Matlab, 647526, без даты
- Mathcad Education University edition, 2996385, 14.06.2019.

#### <span id="page-20-3"></span>**8 Обеспечение образовательного процесса для лиц с ограниченными возможностями здоровья**

В ходе реализации дисциплины используются следующие дополнительные методы обучения, текущего контроля успеваемости и промежуточной аттестации обучающихся в зависимости от их индивидуальных особенностей:

 для слепых и слабовидящих: лекции оформляются в виде электронного документа, доступного с помощью компьютера со специализированным программным обеспечением; письменные задания выполняются на компьютере со специализированным программным

обеспечением или могут быть заменены устным ответом; обеспечивается индивидуальное равномерное освещение не менее 300 люкс; для выполнения задания при необходимости предоставляется увеличивающее устройство; возможно также использование собственных увеличивающих устройств; письменные задания оформляются увеличенным шрифтом; экзамен и зачёт проводятся в устной форме или выполняются в письменной форме на компьютере.

 для глухих и слабослышащих: лекции оформляются в виде электронного документа, либо предоставляется звукоусиливающая аппаратура индивидуального пользования; письменные задания выполняются на компьютере в письменной форме; экзамен и зачёт проводятся в письменной форме на компьютере; возможно проведение в форме тестирования.

 для лиц с нарушениями опорно-двигательного аппарата: лекции оформляются в виде электронного документа, доступного с помощью компьютера со специализированным программным обеспечением; письменные задания выполняются на компьютере со специализированным программным обеспечением; экзамен и зачёт проводятся в устной форме или выполняются в письменной форме на компьютере.

При необходимости предусматривается увеличение времени для подготовки ответа.

Процедура проведения промежуточной аттестации для обучающихся устанавливается с учётом их индивидуальных психофизических особенностей. Промежуточная аттестация может проводиться в несколько этапов.

При проведении процедуры оценивания результатов обучения предусматривается использование технических средств, необходимых в связи с индивидуальными особенностями обучающихся. Эти средства могут быть предоставлены университетом, или могут использоваться собственные технические средства.

Проведение процедуры оценивания результатов обучения допускается с использованием дистанционных образовательных технологий.

Обеспечивается доступ к информационным и библиографическим ресурсам в сети Интернет для каждого обучающегося в формах, адаптированных к ограничениям их здоровья и восприятия информации:

 для слепых и слабовидящих: в печатной форме увеличенным шрифтом, в форме электронного документа, в форме аудиофайла.

для глухих и слабослышащих: в печатной форме, в форме электронного документа.

 для обучающихся с нарушениями опорно-двигательного аппарата: в печатной форме, в форме электронного документа, в форме аудиофайла.

Учебные аудитории для всех видов контактной и самостоятельной работы, научная библиотека и иные помещения для обучения оснащены специальным оборудованием и учебными местами с техническими средствами обучения:

 для слепых и слабовидящих: устройством для сканирования и чтения с камерой SARA CE; дисплеем Брайля PAC Mate 20; принтером Брайля EmBraille ViewPlus;

 для глухих и слабослышащих: автоматизированным рабочим местом для людей с нарушением слуха и слабослышащих; акустический усилитель и колонки;

для обучающихся с нарушениями опорно-двигательного аппарата: передвижными, регулируемыми эргономическими партами СИ-1; компьютерной техникой со специальным программным обеспечением..

<span id="page-21-1"></span><span id="page-21-0"></span>**9. Методические материалы 9.1. Планы практических занятий. Очная форма обучения.**

Практическая работа 1. Тема 2. Рабочая среда системы МАТLAB, вычислительные операторы, задание векторов и матриц, функциональное программирование, построение графиков.

Залание.

1. Проработать вычисление функций в МАТLAB.

Указания по выполнению заданий:

1. Изучить ввод данных в системе MATLAB, выполнить примеры, выданные преподавателем.

2. Выполнить операции с векторами (исходные данные взять у преподавателя). Для заданных векторов а и b длины n:

- вычислить их сумму, разность и скалярное произведение;

 $c = [a_1, a_2, ..., a_n, b_1, b_2, ..., b_n]$  определить **BEKTOP** образовать  $er<sub>o</sub>$ максимальный и минимальный элементы и поменять их местами;

- упорядочить вектор с по возрастанию и убыванию;

- переставить элементы вектора с в обратном порядке и записать результат в новый вектор;

- найти векторное произведение $u = \left[a_1, a_3, a_4 \right]_H v = \left[b_2, b_3, b_4 \right]$ 

3. Вычислить табличное значение заданного выражения-функции  $f(x)$  для всех элементов заданной таблицы чисел — матрицы A (задать x = A, записать формулу вычисления f(x), и получить результат в виде матрицы того же размера, что и исходная матрица.

4. Выполнить аппроксимацию данных полиномом и построить графики. Задать два вектора х и у одинаковой размерности с координатами точек графика некоторой функциональной зависимости и построить график y(x) (функция plot(x,y)). Выполнить аппроксимацию заданных точек функции по методу наименьших квадратов полиномом заданной степени (n = 2 - 5) (функция polyfit). Выполнить вычисление значений аппроксимирующего полинома в точках, определяемых аргументом - вектором х и занести полученные значения в вектор z (функция polyval). Построить график z(x) и сравнить его с заданным графиком  $y(x)$ . Графики строить в одном окне (plot(x,y, x,z)). На рисунок графика нанести сетку командой grid. Оценить качество приближения по разности  $y(xi) - z(xi)$ .

5. Анализ динамической системы с использованием функций Matlab. Задать параметры динамической системы (гиростабилизатор, прибор из курсового проекта или передаточная функция из табл.3 с отрицательной обратной связью), выполнить оценку свойств с использованием подсистемы LTI-viewer.

6. Повторить вышеописанные вычисления на других функциях, выданных преподавателем.

Список литературы:

- 1. Ездаков, А. Л. Экспертные системы САПР : учебное пособие / А. Л. Ездаков. -Москва: ФОРУМ: ИНФРА-М, 2020. — 160 с. — (Высшее образование: Бакалавриат). - ISBN 978-5-8199-0886-0. - Текст : электронный. - URL: https://znanium.com/catalog/product/1073066 (дата обращения: 31.10.2020). – Режим доступа: по подписке.
- 2. Богданов, Е. П. Интеллектуальный анализ данных: практикум для магистрантов 09.04.03 «Прикладная информатика» профиль направления ПОДГОТОВКИ «Информационные системы и технологии корпоративного управления» / Е. П. Богданов. - Волгоград: ФГБОУ ВО Волгоградский ГАУ, 2019. - 112 с. - Текст: электронный. - URL: https://znanium.com/catalog/product/1087885.

Материально-техническое обеспечение занятия: Лаборатория информатики – ауд. № 203:

- 1 компьютер преподавателя,
- 12 компьютеров обучающихся, маркерная доска, проектор
- Windows 7, 68526624, без даты.
- Microsoft office 2010 Pro, 49420326, 08.12.2011.
- Microsoft Visual Professional 2019, 63202190, без даты.
- Mozilla Firefox 52.8.1 ESR, свободный доступ,
- $\bullet$  Matlab, 647526, без даты
- Mathcad Education University edition, 2996385, 14.06.2019.

**Практическая работа 2.** Тема 3. Анализ динамических объектов с использованием программных средств системы MATLAB и SIMULINK. Анализ линейных стационарных систем в MATLAB, обработка передаточных функций, создание и анализ моделей динамических объектов в Simulink.

Задания:

1. Ознакомление с пакетом прикладных программ Control System Toolbox системы MATLAB, предназначенным для работы с линейными стационарными системами и интерактивным пакетом SIMULINK, предназначенным для моделирования нелинейных динамических систем.

Указания по выполнению заданий:

1. Изучить способы задания параметров линейных стационарных систем (LTI) в MATLAB. Задать параметры передаточных функций блоков из схемы, сформировать передаточную функцию замкнутой и разомкнутой систем.

2. Выполнить анализ свойств объекта: найти корни характеристического полинома передаточной функции (roots), построить ЛАХ, корневой годограф, переходный процесс (использовать LTIviewer, вызов из командной строки).

3. Выполнить анализ свойств гироскопического стабилизатора с использованием Simulink (использовать LTIviewer, вызов из Simulink). Параметры переходного процесса вывести в рабочую среду MATLAB.

4. Выполнить настройку и анализ свойств динамической системы ЛА-САУ с использованием Simulink. Сформировать подсистему из блоков эталонной модели в прямой цепи системы. Построить графики переходных процессов для заданных переменных системы. Определить:

- время регулирования;
- перерегулирование.

Список литературы:

- 1. Богданов, Е. П. Интеллектуальный анализ данных: практикум для магистрантов направления 09.04.03 «Прикладная информатика» профиль подготовки «Информационные системы и технологии корпоративного управления» / Е. П. Богданов. - Волгоград : ФГБОУ ВО Волгоградский ГАУ, 2019. - 112 с. - Текст : электронный. - URL: [https://znanium.com/catalog/product/1087885.](https://znanium.com/catalog/product/1087885)
- 2. Затонский, А. В. Информационные технологии: разработка информационных моделей и систем : учебное пособие / А. В. Затонский. - Москва : РИОР : ИНФРА-М, 2020. - 344 с. - (Высшее образование: Бакалавриат). - ISBN 978-5-369-01183-6. - Текст : электронный. - URL: [https://znanium.com/catalog/product/1043096.](https://znanium.com/catalog/product/1043096)

Материально-техническое обеспечение занятия: Лаборатория информатики – ауд. № 203:

- 1. 1 компьютер преподавателя,
- 2. 12 компьютеров обучающихся, маркерная доска, проектор
- 3. Windows 7, 68526624, без даты.
- 4. Microsoft office 2010 Pro, 49420326, 08.12.2011.
- 5. Microsoft Visual Professional 2019, 63202190, без даты.
- 6. Mozilla Firefox 52.8.1 ESR, свободный доступ,
- 7. Matlab, 647526, без латы
- 8. Mathcad Education University edition, 2996385, 14.06.2019.

Практическая работа 3. Тема 4. Анализ данных с помощью технологии Data Mining. Задания: провести анализ данных с помощью следующих методов:

Дерево решений (Microsoft Decision Trees)

Кластеризация (Microsoft Clustering)

"Наивный" Байес (Microsoft Naive Bayes)

Кластеризация последовательностей (Microsoft Sequence Clustering)

Временные ряды (Microsoft Time Series)

Ассоциативные правила (Microsoft Association)

Нейронная сеть (Microsoft Neural Network)

Линейная регрессия (Microsoft Linear Regression)

Логистическая регрессия (Microsoft Logistic Regression)

Указания по выполнению заданий:

1. Дерево решений.

Открываем Business Intelligence Development Studio.

Выбираем созданный ранее проект test и открываем его.

Создание структуры интеллектуального анализа данных

B Solution Explorer кликаем правой кнопкой мыши на Mining Models, выбираем New Mining Model. Откроется Mining Model Wizard.

Нажимаем Next на странице приветствия.

Выбираем From existing relational database or data warehouse, затем Next.

В разделе Which data mining technique do you want to use? Выбираем Microsoft Decision Trees.

Нажимаем Next. По умолчанию в качестве источника данных здесь выбран tz.

Нажимаем Next.

Помечаем флагом Case таблицу tz, затем нажимаем Next.

Помечаем флагом Кеу столбец IDz.

Помечаем флагом Predictable столбец z. В результате столбец становится доступным для прогнозирования в новых наборах данных.

Помечаем флагом Input столбцы t, x, y.

Нажимаем Next.

В поле Structure Name вволим имя Т z и нажимаем Finish.

При этом откроется редактор Data mining, отображающий структуру Tz.

Для того чтобы развернуть проект и обработать модели Нажимаем F5.

Теперь база данных Analysis Services выложена на сервер и модели обработаны.

Для обработки data mining модели в меню Mining Model выбираем пункт Process All Models.

Откроется диалоговое окно Process Targeted Mailing.

Нажимаем Run.

Откроется диалоговое окно Process Progress, отображающее информацию об обработке молели.

После того как завершится обработка, закрываем оба диалоговых окна.

В обозревателе видим дерево решений.

2. Кластеризация-Microsoft Clustering. Открываем Business Intelligence Development Studio. Выбираем созданный ранее проект test и открываем его. *Создание структуры интеллектуального анализа данных.* В Solution Explorer кликаем правой кнопкой мыши на Mining Models, выбираем New Mining Model. Откроется Mining Model Wizard. Нажимаем Next на странице приветствия. Выбираем From existing relational database or data warehouse, затем Next. В разделе Which data mining technique do you want to use? Выбираем Microsoft Clustering. Нажимаем Next. По умолчанию в качестве источника данных здесь выбран tz. Нажимаем Next. Помечаем флагом Case таблицу tz, затем нажимаем Next. Помечаем флагом Key столбец IDz. Помечаем флагом Predictable столбец z. В результате столбец становится доступным для прогнозирования в новых наборах данных. Помечаем флагом Input столбцы t, x, y. Нажимаем Next. В поле Structure Name вводим имя Tz2 и нажимаем Finish. При этом откроется редактор Data mining, отображающий структуру Tz2. Для того чтобы развернуть проект и обработать модели Нажимаем F5. Теперь база данных Analysis Services выложена на сервер и модели обработаны. Для обработки data mining модели в меню Mining Model выбираем пункт Process All Models. Откроется диалоговое окно Process Targeted Mailing. Нажимаем Run. Откроется диалоговое окно Process Progress, отображающее информацию об обработке модели. После того как завершится обработка, закрываем оба диалоговых окна. В обозревателе видим гистограмму кластеров и характеристику кластеров. 3. Линейная регрессия - Microsoft Linear Regression. Открываем Business Intelligence Development Studio. Выбираем созданный ранее проект test и открываем его. *Создание структуры интеллектуального анализа данных*  В Solution Explorer кликаем правой кнопкой мыши на Mining Models, выбираем New Mining Model. Откроется Mining Model Wizard. Нажимаем Next на странице приветствия. Выбираем From existing relational database or data warehouse, затем Next. В разделе Which data mining technique do you want to use? Выбираем Microsoft Linear Regression.

Нажимаем Next. По умолчанию в качестве источника данных здесь выбран tz. Нажимаем Next.

Помечаем флагом Case таблицу tz, затем нажимаем Next.

Помечаем флагом Key столбец IDz.

Помечаем флагом Predictable столбец z. В результате столбец становится доступным для прогнозирования в новых наборах данных. Помечаем флагом Input столбцы t, x, y. Нажимаем Next.

В поле Structure Name вводим имя Tz3 и нажимаем Finish.

При этом откроется редактор Data mining, отображающий структуру Tz3.

Для того чтобы развернуть проект и обработать модели Нажимаем F5.

Теперь база данных Analysis Services выложена на сервер и модели обработаны.

Для обработки data mining модели в меню Mining Model выбираем пункт Process All Models.

Откроется диалоговое окно Process Targeted Mailing.

Нажимаем Run.

Откроется диалоговое окно Process Progress, отображающее информацию об обработке модели.

После того как завершится обработка, закрываем оба диалоговых окна.

В обозревателе видим результат в виде формулы.

4. Ассоциативные правила - Microsoft Association.

Открываем Business Intelligence Development Studio.

Выбираем созданный ранее проект test и открываем его.

*Создание структуры интеллектуального анализа данных.* 

В Solution Explorer кликаем правой кнопкой мыши на Mining Models, выбираем New Mining Model. Откроется Mining Model Wizard.

Нажимаем Next на странице приветствия.

Выбираем From existing relational database or data warehouse, затем Next.

В разделе Which data mining technique do you want to use? Выбираем Microsoft Association.

Нажимаем Next.

По умолчанию в качестве источника данных здесь выбран tz.

Нажимаем Next.

Помечаем флагом Case таблицу tz, затем нажимаем Next.

Помечаем флагом Key столбец IDz.

Помечаем флагом Predictable столбец z. В результате столбец становится доступным для прогнозирования в новых наборах данных. Помечаем флагом Input столбцы t, x, y. Нажимаем Next.

В поле Structure Name вводим имя Tz4 и нажимаем Finish.

При этом откроется редактор Data mining, отображающий структуру Tz4.

Для того чтобы развернуть проект и обработать модели нажимаем F5.

Теперь модель обработана.

Для обработки data mining модели в меню Mining Model выбираем пункт Process All Models.

Откроется диалоговое окно Process Targeted Mailing.

Нажимаем Run.

Откроется диалоговое окно Process Progress, отображающее информацию об обработке модели.

После того как завершится обработка, закрываем оба диалоговых окна.

В обозревателе видим результат в виде формулы.

5. Наивный алгоритм Байеса - Microsoft Naive Bayes.

Открываем Business Intelligence Development Studio.

Выбираем созданный ранее проект test и открываем его.

*Создание структуры интеллектуального анализа данных.* 

В Solution Explorer кликаем правой кнопкой мыши на Mining Models, выбираем New Mining Model.

Откроется Mining Model Wizard.

Нажимаем Next на странице приветствия.

Выбираем From existing relational database or data warehouse, затем Next.

В разделе Which data mining technique do you want to use? Выбираем Microsoft Naive Bayes.

Нажимаем Next.

По умолчанию в качестве источника данных здесь выбран tz.

Нажимаем Next.

Помечаем флагом Case таблицу tz, затем нажимаем Next.

Помечаем флагом Key столбец IDz.

Помечаем флагом Predictable столбец z. В результате столбец становится доступным для прогнозирования в новых наборах данных. Помечаем флагом Input столбцы t, x, y. Нажимаем Next.

В поле Structure Name вводим имя Tz5 и нажимаем Finish.

При этом откроется редактор Data mining, отображающий структуру Tz5.

Для того чтобы развернуть проект и обработать модели нажимаем F5.

Теперь модель обработана.

Для обработки data mining модели в меню Mining Model выбираем пункт Process All Models.

Откроется диалоговое окно Process Targeted Mailing.

Нажимаем Run.

Откроется диалоговое окно Process Progress, отображающее информацию об обработке модели.

После того как завершится обработка, закрываем оба диалоговых окна.

В обозревателе видим результат в виде формулы.

6. Нейронные сети - Microsoft Neural Network.

Открываем Business Intelligence Development Studio.

Выбираем созданный ранее проект test и открываем его.

*Создание структуры интеллектуального анализа данных.* 

В Solution Explorer кликаем правой кнопкой мыши на Mining Models, выбираем New Mining Model.

Откроется Mining Model Wizard.

Нажимаем Next на странице приветствия.

Выбираем From existing relational database or data warehouse, затем

Next.

В разделе Which data mining technique do you want to use? Выбираем Microsoft Neural Network.

Нажимаем Next.

По умолчанию в качестве источника данных здесь выбран tz.

Нажимаем Next.

Помечаем флагом Case таблицу tz, затем нажимаем Next.

Помечаем флагом Key столбец IDz.

Помечаем флагом Predictable столбец z. В результате столбец становится доступным для прогнозирования в новых наборах данных. Помечаем флагом Input столбцы t, x, y. Нажимаем Next.

В поле Structure Name вводим имя Tz6 и нажимаем Finish.

При этом откроется редактор Data mining, отображающий структуру Tz6.

Для того чтобы развернуть проект и обработать модели нажимаем F5.

Теперь модель обработана.

Для обработки data mining модели в меню Mining Model выбираем пункт Process All Models.

Откроется диалоговое окно Process Targeted Mailing. Нажимаем Run.

Откроется диалоговое окно Process Progress, отображающее информацию об обработке модели.

После того как завершится обработка, закрываем оба диалоговых окна.

В обозревателе видим результат в виде формулы.

Вывод: в результате выполнения лабораторной работы получены навыки создания и использования моделей интеллектуального анализа.

Список литературы:

- 1. Ездаков, А. Л. Экспертные системы САПР : учебное пособие / А. Л. Ездаков. Москва : ФОРУМ : ИНФРА-М, 2020. — 160 с. — (Высшее образование: Бакалавриат). - ISBN 978-5-8199-0886-0. - Текст : электронный. - URL: https://znanium.com/catalog/product/1073066 (дата обращения: 31.10.2020). – Режим доступа: по подписке.
- 2. Затонский, А. В. Информационные технологии: разработка информационных моделей и систем : учебное пособие / А. В. Затонский. - Москва : РИОР : ИНФРА-М, 2020. - 344 с. - (Высшее образование: Бакалавриат). - ISBN 978-5-369-01183-6. - Текст : электронный. - URL: [https://znanium.com/catalog/product/1043096.](https://znanium.com/catalog/product/1043096)

Материально-техническое обеспечение занятия:

Лаборатория информатики – ауд. № 203:

- 1. 1 компьютер преподавателя,
- 2. 12 компьютеров обучающихся, маркерная доска, проектор
- 3. Windows 7, 68526624, без даты.
- 4. Microsoft office 2010 Pro, 49420326, 08.12.2011.
- 5. Microsoft Visual Professional 2019, 63202190, без даты.
- 6. Mozilla Firefox 52.8.1 ESR, свободный доступ,
- 7. Matlab, 647526, без даты

Mathcad Education - University edition, 2996385, 14.06.2019.

**Практическая работа 4.** Тема 6. Линейные сети. Обучение линейных сетей.

Задания:

- 1. Решить задачу классификации с помощью линейной нейронной сети.
- 2. Обучение линейной сети. Процедура настройки посредством прямого расчета.
- 3. Обучение линейной сети. Обучающее правило наименьших квадратов.

## **Задание 1. Решить задачу классификации с помощью линейной нейронной сети.**

Указания по выполнению заданий:

1. Для заданного преподавателем варианта задания (таблица) разработать структурную схему линейной нейронной сети.

- 2. Разработать алгоритм создания и моделирования линейной нейронной сети.
- 3. Реализовать разработанный алгоритм в системе MATLAB.

4. Определить параметры созданной нейронной сети (веса и смещение) и проверить правильность работы сети для последовательности входных векторов (не менее 5).

5. Построить график, аналогичный представленному на рисунке, для своих исходных данных.

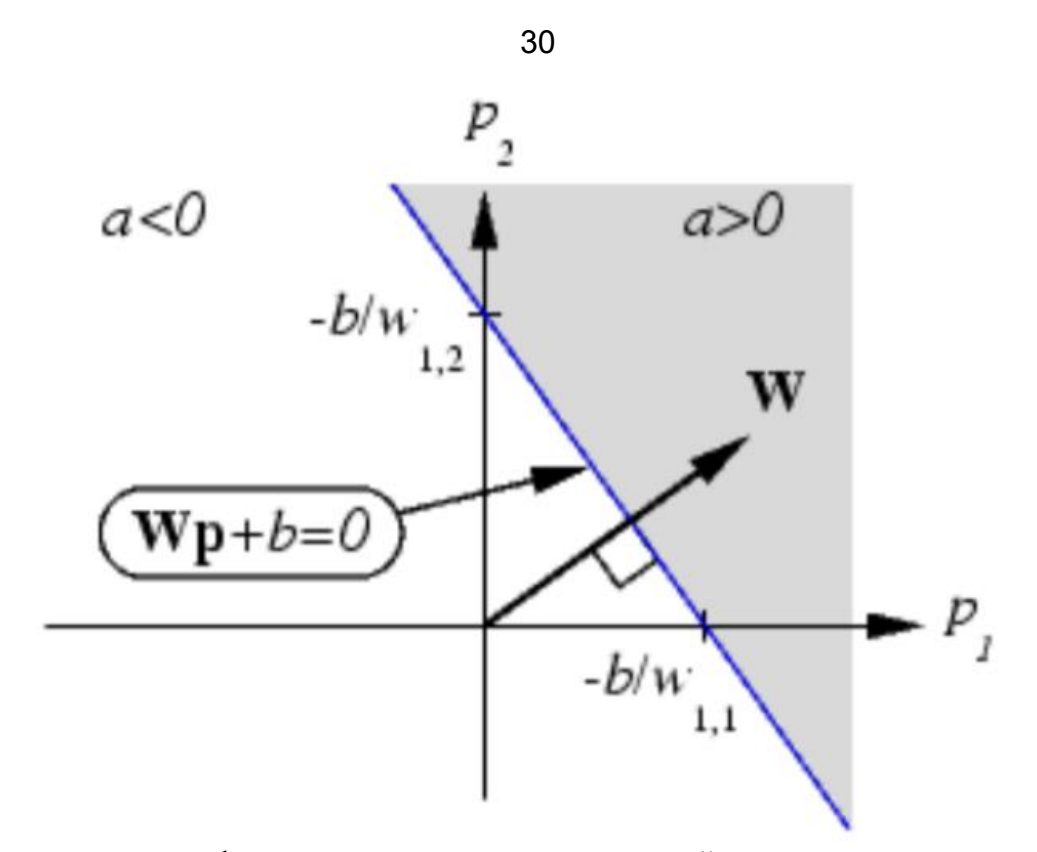

6. Определить имя функции инициализации значений матриц весов и смещений, принятой по умолчанию для линейных нейронных сетей. Установить новые значения матриц весов и смещения с помощью функции инициализации rands. 7. Распечатать текст программы.

- 8. Составить отчет, который должен содержать :
- цель лабораторной работы;
- структурную схему нейронной сети;
- алгоритм, текст программы и график;
- выводы.

## **Задание 2. Обучение линейной сети. Процедура настройки посредством прямого расчета.**

Указания по выполнению заданий:

1. Для заданного преподавателем варианта задания (таблица) построить линейную сеть с помощью функции newlind, промоделировать ее работу и определить значения веса и смещения. b w

2. Построить график для полученных значений веса и смещения, аналогичный рисунку.

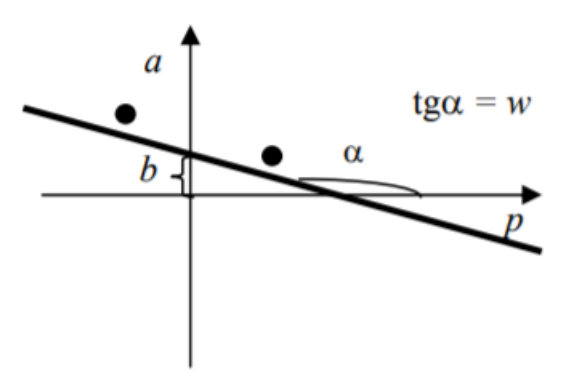

3. Построить график линий уровня поверхности функции ошибки в системе MATLAB.

4. Сделать ручной расчет значений функции ошибки не менее чем для пяти точек из заданного диапазона.

- 5. Сравнить результаты ручных расчетов и расчетов, выполненных в системе MATLAB.
- 6. Распечатать текст программы.
- 7. Составить отчет, который должен содержать:
- цель лабораторной работы;
- структурную схему нейронной сети;
- алгоритм, текст программы и графики;

– ручной расчет значений функции ошибки и результаты расчета в системе MATLAB; – выводы.

#### **Задание 3. Обучение линейной сети. Обучающее правило наименьших квадратов.**

Указания по выполнению заданий:

1. Для заданного преподавателем варианта задания (таблица) создать линейную сеть с помощью функции newlin и осуществить ее настройку при помощи функции train. 2. Построить график функции ошибки и график траектории обучения в системе MATLAB аналогично рисунку.

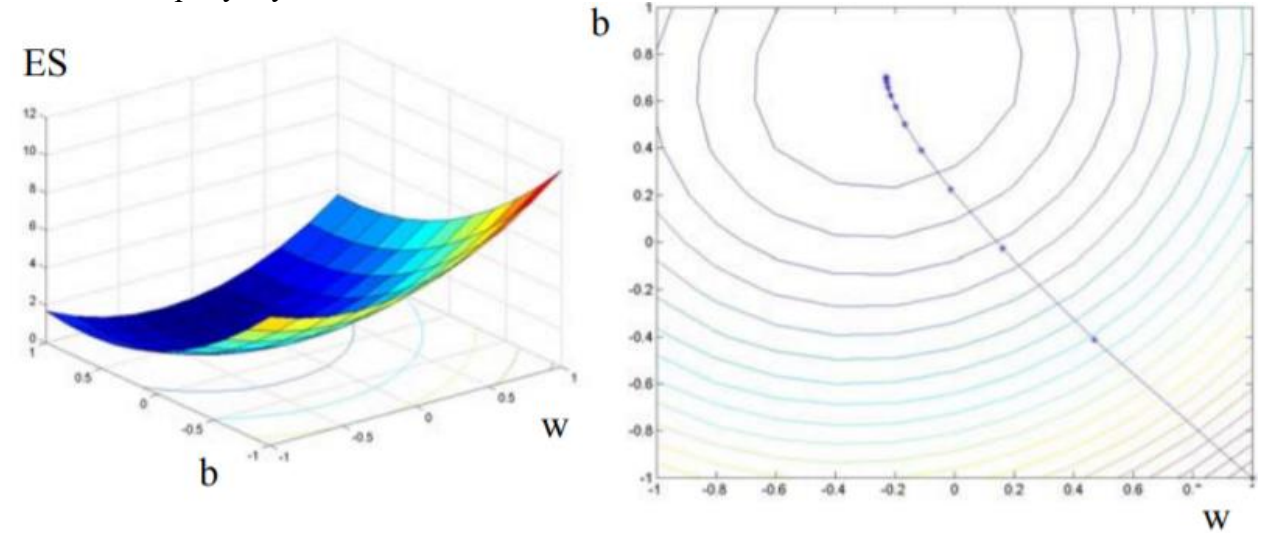

3. Сделать ручной расчет значений функции ошибки в процессе обучения сети для первых пяти точек.

4. Сравнить результаты ручных расчетов и расчетов, выполненных в системе MATLAB.

- 5. Распечатать текст программы.
- 6. Составить отчет, который должен содержать:
- цель лабораторной работы;
- структурную схему нейронной сети;
- алгоритм, текст программы и графики;
- ручной расчет значений функции ошибки и результаты расчета в системе MATLAB;
- выводы.

**Задание 4.** Применение линейных сетей. Задача классификации векторов.

Указания по выполнению заданий:

1. Для заданного преподавателем варианта задания (таблица) разработать адаптируемую линейную сеть в системе MATLAB, выполнить ее настройку с точностью 0,01 по выходному сигналу.

2. Выполнить моделирование созданной адаптируемой линейной сети с векторами входа из обучающего множества и вычислить ошибки сети.

3. Осуществить моделирование настроенной нейронной сети для пяти новых наборов входных векторов и проверить правильность решения задачи фильтрации сигнала сетью. 4. Распечатать текст программы.

- 5. Составить отчет, который должен содержать :
- цель лабораторной работы;
- структурную схему нейронной сети;
- ручной расчет настройки сети;
- текст программы и результаты моделирования;
- выводы.

6.Повторить вышеописанные действия на других вариантах, выданных преподавателем.

Список литературы:

- 1. Ездаков, А. Л. Экспертные системы САПР : учебное пособие / А. Л. Ездаков. Москва : ФОРУМ : ИНФРА-М, 2020. — 160 с. — (Высшее образование: Бакалавриат). - ISBN 978-5-8199-0886-0. - Текст : электронный. - URL: https://znanium.com/catalog/product/1073066 (дата обращения: 31.10.2020). – Режим доступа: по подписке.
- 2. Богданов, Е. П. Интеллектуальный анализ данных: практикум для магистрантов направления 09.04.03 «Прикладная информатика» профиль подготовки «Информационные системы и технологии корпоративного управления» / Е. П. Богданов. - Волгоград : ФГБОУ ВО Волгоградский ГАУ, 2019. - 112 с. - Текст : электронный. - URL: [https://znanium.com/catalog/product/1087885.](https://znanium.com/catalog/product/1087885)

Материально-техническое обеспечение занятия:

Лаборатория информатики – ауд. № 203:

- 1. 1 компьютер преподавателя,
- 2. 12 компьютеров обучающихся, маркерная доска, проектор
- 3. Windows 7, 68526624, без даты.
- 4. Microsoft office 2010 Pro, 49420326, 08.12.2011.
- 5. Microsoft Visual Professional 2019, 63202190, без даты.
- 6. Mozilla Firefox 52.8.1 ESR, свободный доступ,
- 7. Matlab, 647526, без даты
- 8. Mathcad Education University edition, 2996385, 14.06.2019.

#### **Очно-заочная, заочная форма обучения.**

**Практическая работа 1.** Тема 2. Рабочая среда системы MATLAB, вычислительные операторы, задание векторов и матриц, функциональное программирование, построение графиков.

Задание.

2. Проработать вычисление функций в MATLAB.

Указания по выполнению заданий:

1. Изучить ввод данных в системе MATLAB, выполнить примеры, выданные преподавателем.

2. Выполнить операции с векторами (исходные данные взять у преподавателя). Для заданных векторов a и b длины n:

- вычислить их сумму, разность и скалярное произведение;

образовать вектор 
$$
c = [a_1, a_2, ..., a_n, b_1, b_2, ..., b_n]
$$
, определить его

максимальный и минимальный элементы и поменять их местами;

- упорядочить вектор c по возрастанию и убыванию;

- переставить элементы вектора c в обратном порядке и записать результат в новый вектор;

- найти векторное произведение $u = \left[a_1, a_3, a_4 \right]_H v = \left[b_2, b_3, b_4 \right]$ 

3. Вычислить табличное значение заданного выражения-функции f(x) для всех элементов заданной таблицы чисел — матрицы А (задать х = А, записать формулу вычисления f(x), и получить результат в виде матрицы того же размера, что и исходная матрина.

4. Выполнить аппроксимацию данных полиномом и построить графики. Задать два вектора х и у одинаковой размерности с координатами точек графика некоторой функциональной зависимости и построить график y(x) (функция plot(x,y)). Выполнить аппроксимацию заданных точек функции по методу наименьших квадратов полиномом заданной степени (n = 2 - 5) (функция polyfit). Выполнить вычисление значений аппроксимирующего полинома в точках, определяемых аргументом - вектором х и занести полученные значения в вектор z (функция polyval). Построить график z(x) и сравнить его с заданным графиком  $y(x)$ . Графики строить в одном окне (plot(x,y, x,z)). На рисунок графика нанести сетку командой grid. Оценить качество приближения по разности  $y(xi) - z(xi)$ .

5. Анализ динамической системы с использованием функций Matlab. Задать параметры динамической системы (гиростабилизатор, прибор из курсового проекта или передаточная функция из табл.3 с отрицательной обратной связью), выполнить оценку свойств с использованием подсистемы LTI-viewer.

6. Повторить вышеописанные вычисления на других функциях, выданных преподавателем.

Список литературы:

- 1. Ездаков, А. Л. Экспертные системы САПР : учебное пособие / А. Л. Ездаков. -Москва: ФОРУМ: ИНФРА-М, 2020. — 160 с. — (Высшее образование: Бакалавриат). - ISBN 978-5-8199-0886-0. - Текст : электронный. - URL: https://znanium.com/catalog/product/1073066 (дата обращения: 31.10.2020). – Режим доступа: по подписке.
- 2. Богданов, Е. П. Интеллектуальный анализ данных: практикум для магистрантов 09.04.03 «Прикладная информатика» профиль направления подготовки «Информационные системы и технологии корпоративного управления» / Е. П. Богданов. - Волгоград: ФГБОУ ВО Волгоградский ГАУ, 2019. - 112 с. - Текст: электронный. - URL: https://znanium.com/catalog/product/1087885.

Материально-техническое обеспечение занятия: Лаборатория информатики - ауд. № 203:

- 1 компьютер преподавателя,
- 12 компьютеров обучающихся, маркерная доска, проектор
- Windows 7,  $68526624$ , без даты.
- Microsoft office 2010 Pro, 49420326, 08.12.2011.
- Microsoft Visual Professional 2019, 63202190, без даты.
- Mozilla Firefox 52.8.1 ESR, свободный доступ,
- Matlab,  $647526$ ,  $6e3 \text{ qarbl}$
- Mathcad Education University edition, 2996385, 14.06.2019.  $\bullet$

Практическая работа 2. Тема 3. Анализ динамических объектов с использованием программных средств системы MATLAB и SIMULINK. Анализ линейных стационарных систем в MATLAB, обработка передаточных функций, создание и анализ моделей динамических объектов в Simulink. Залания:

1. Ознакомление с пакетом прикладных программ Control System Toolbox системы MATLAB, предназначенным для работы с линейными стационарными системами и интерактивным пакетом SIMULINK, предназначенным для моделирования нелинейных динамических систем.

Указания по выполнению заданий:

1. Изучить способы задания параметров линейных стационарных систем (LTI) в MATLAB. Задать параметры передаточных функций блоков из схемы, сформировать передаточную функцию замкнутой и разомкнутой систем.

2. Выполнить анализ свойств объекта: найти корни характеристического полинома передаточной функции (roots), построить ЛАХ, корневой годограф, переходный процесс (использовать LTIviewer, вызов из командной строки).

3. Выполнить анализ свойств гироскопического стабилизатора с использованием Simulink (использовать LTIviewer, вызов из Simulink). Параметры переходного процесса вывести в рабочую среду MATLAB.

4. Выполнить настройку и анализ свойств динамической системы ЛА-САУ с использованием Simulink. Сформировать подсистему из блоков эталонной модели в прямой цепи системы. Построить графики переходных процессов для заданных переменных системы. Определить:

- время регулирования;

- перерегулирование.

Список литературы:

- 1. Богданов, Е. П. Интеллектуальный анализ данных: практикум для магистрантов направления 09.04.03 «Прикладная информатика» профиль подготовки «Информационные системы и технологии корпоративного управления» / Е. П. Богданов. - Волгоград : ФГБОУ ВО Волгоградский ГАУ, 2019. - 112 с. - Текст : электронный. - URL: [https://znanium.com/catalog/product/1087885.](https://znanium.com/catalog/product/1087885)
- 2. Затонский, А. В. Информационные технологии: разработка информационных моделей и систем : учебное пособие / А. В. Затонский. - Москва : РИОР : ИНФРА-М, 2020. - 344 с. - (Высшее образование: Бакалавриат). - ISBN 978-5-369-01183-6. - Текст : электронный. - URL: [https://znanium.com/catalog/product/1043096.](https://znanium.com/catalog/product/1043096)

Материально-техническое обеспечение занятия: Лаборатория информатики – ауд. № 203:

- 1. 1 компьютер преподавателя,
- 2. 12 компьютеров обучающихся, маркерная доска, проектор
- 3. Windows 7, 68526624, без даты.
- 4. Microsoft office 2010 Pro, 49420326, 08.12.2011.
- 5. Microsoft Visual Professional 2019, 63202190, без даты.
- 6. Mozilla Firefox 52.8.1 ESR, свободный доступ,
- 7. Matlab, 647526, без даты
- 8. Mathcad Education University edition, 2996385, 14.06.2019.

**Практическая работа 3.** Тема 4. Анализ данных с помощью технологии Data Mining. **Задания**: провести анализ данных с помощью следующих методов:

Дерево решений (Microsoft Decision Trees)

Кластеризация (Microsoft Clustering)

"Наивный" Байес (Microsoft Naive Bayes)

Кластеризация последовательностей (Microsoft Sequence Clustering)

Временные ряды (Microsoft Time Series)

Ассоциативные правила (Microsoft Association)

Нейронная сеть (Microsoft Neural Network)

Линейная регрессия (Microsoft Linear Regression)

Логистическая регрессия (Microsoft Logistic Regression)

Указания по выполнению заланий:

5. Дерево решений.

Открываем Business Intelligence Development Studio.

Выбираем созданный ранее проект test и открываем его.

Создание структуры интеллектуального анализа данных

B Solution Explorer кликаем правой кнопкой мыши на Mining Models, выбираем New Mining Model. OTKpoetca Mining Model Wizard.

Нажимаем Next на странице приветствия.

Выбираем From existing relational database or data warehouse, затем Next.

В разделе Which data mining technique do you want to use? Выбираем Microsoft Decision Trees.

Нажимаем Next. По умолчанию в качестве источника данных здесь выбран tz. Нажимаем Next.

Помечаем флагом Case таблицу tz, затем нажимаем Next.

Помечаем флагом Кеу столбец IDz.

Помечаем флагом Predictable столбец z. В результате столбец становится доступным для прогнозирования в новых наборах данных.

Помечаем флагом Input столбцы t, x, y.

Нажимаем Next.

В поле Structure Name вводим имя Т z и нажимаем Finish.

При этом откроется редактор Data mining, отображающий структуру Tz.

Для того чтобы развернуть проект и обработать модели Нажимаем F5.

Теперь база данных Analysis Services выложена на сервер и модели обработаны.

Для обработки data mining модели в меню Mining Model выбираем пункт Process All Models.

Откроется диалоговое окно Process Targeted Mailing.

Нажимаем Run.

Откроется диалоговое окно Process Progress, отображающее информацию об обработке модели.

После того как завершится обработка, закрываем оба диалоговых окна.

В обозревателе видим дерево решений.

6. Кластеризация-Microsoft Clustering.

Открываем Business Intelligence Development Studio.

Выбираем созданный ранее проект test и открываем его.

Создание структуры интеллектуального анализа данных.

B Solution Explorer кликаем правой кнопкой мыши на Mining Models, выбираем New Mining Model. OTKpoetra Mining Model Wizard.

Нажимаем Next на странице приветствия.

Выбираем From existing relational database or data warehouse, затем Next.

В разделе Which data mining technique do you want to use? Выбираем Microsoft Clustering.

Нажимаем Next. По умолчанию в качестве источника данных здесь выбран tz. Нажимаем Next.

Помечаем флагом Case таблицу tz, затем нажимаем Next.

Помечаем флагом Кеу столбец IDz.

Помечаем флагом Predictable столбец z. В результате столбец становится доступным для прогнозирования в новых наборах данных. Помечаем флагом Input столбцы t, x, y. Нажимаем Next.

В поле Structure Name вводим имя Tz2 и нажимаем Finish.

При этом откроется редактор Data mining, отображающий структуру  $Tz2$ .

Для того чтобы развернуть проект и обработать модели Нажимаем F5.

Теперь база данных Analysis Services выложена на сервер и модели обработаны. Для обработки data mining модели в меню Mining Model выбираем пункт Process All

Models.

Откроется диалоговое окно Process Targeted Mailing.

Нажимаем Run.

Откроется диалоговое окно Process Progress, отображающее информацию об обработке модели.

После того как завершится обработка, закрываем

оба диалоговых окна.

В обозревателе видим гистограмму кластеров и характеристику кластеров.

7. Линейная регрессия - Microsoft Linear Regression.

Открываем Business Intelligence Development Studio.

Выбираем созданный ранее проект test и открываем его.

*Создание структуры интеллектуального анализа данных* 

В Solution Explorer кликаем правой кнопкой мыши на Mining Models, выбираем New Mining Model. Откроется Mining Model Wizard.

Нажимаем Next на странице приветствия.

Выбираем From existing relational database or data warehouse, затем Next.

В разделе Which data mining technique do you want to use? Выбираем Microsoft Linear Regression.

Нажимаем Next. По умолчанию в качестве источника данных здесь выбран tz. Нажимаем Next.

Помечаем флагом Case таблицу tz, затем нажимаем Next.

Помечаем флагом Key столбец IDz.

Помечаем флагом Predictable столбец z. В результате столбец становится доступным для прогнозирования в новых наборах данных. Помечаем флагом Input столбцы t, x, y. Нажимаем Next.

В поле Structure Name вводим имя Tz3 и нажимаем Finish.

При этом откроется редактор Data mining, отображающий структуру Tz3.

Для того чтобы развернуть проект и обработать модели Нажимаем F5.

Теперь база данных Analysis Services выложена на сервер и модели обработаны.

Для обработки data mining модели в меню Mining Model выбираем пункт Process All Models.

Откроется диалоговое окно Process Targeted Mailing.

Нажимаем Run.

Откроется диалоговое окно Process Progress, отображающее информацию об обработке модели.

После того как завершится обработка, закрываем оба диалоговых окна.

В обозревателе видим результат в виде формулы.

8. Ассоциативные правила - Microsoft Association.

Открываем Business Intelligence Development Studio.

Выбираем созданный ранее проект test и открываем его.

*Создание структуры интеллектуального анализа данных.* 

Нажимаем Next на странице приветствия.

Выбираем From existing relational database or data warehouse, затем Next.

В разделе Which data mining technique do you want to use? Выбираем Microsoft Association.

Нажимаем Next.

По умолчанию в качестве источника данных здесь выбран tz.

Нажимаем Next.

Помечаем флагом Case таблицу tz, затем нажимаем Next.

Помечаем флагом Key столбец IDz.

Помечаем флагом Predictable столбец z. В результате столбец становится доступным для прогнозирования в новых наборах данных. Помечаем флагом Input столбцы t, x, y. Нажимаем Next.

В поле Structure Name вводим имя Tz4 и нажимаем Finish.

При этом откроется редактор Data mining, отображающий структуру Tz4.

Для того чтобы развернуть проект и обработать модели нажимаем F5.

Теперь модель обработана.

Для обработки data mining модели в меню Mining Model выбираем пункт Process All Models.

Откроется диалоговое окно Process Targeted Mailing.

Нажимаем Run.

Откроется диалоговое окно Process Progress, отображающее информацию об обработке модели.

После того как завершится обработка, закрываем оба диалоговых окна.

В обозревателе видим результат в виде формулы.

5. Наивный алгоритм Байеса - Microsoft Naive Bayes.

Открываем Business Intelligence Development Studio.

Выбираем созданный ранее проект test и открываем его.

*Создание структуры интеллектуального анализа данных.* 

В Solution Explorer кликаем правой кнопкой мыши на Mining Models, выбираем New Mining Model.

Откроется Mining Model Wizard.

Нажимаем Next на странице приветствия.

Выбираем From existing relational database or data warehouse, затем Next.

В разделе Which data mining technique do you want to use? Выбираем Microsoft Naive Bayes.

Нажимаем Next.

По умолчанию в качестве источника данных здесь выбран tz.

Нажимаем Next.

Помечаем флагом Case таблицу tz, затем нажимаем Next.

Помечаем флагом Key столбец IDz.

Помечаем флагом Predictable столбец z. В результате столбец становится доступным для прогнозирования в новых наборах данных. Помечаем флагом Input столбцы t, x, y. Нажимаем Next.

В поле Structure Name вводим имя Tz5 и нажимаем Finish.

При этом откроется редактор Data mining, отображающий структуру Tz5.

Для того чтобы развернуть проект и обработать модели нажимаем F5.

Теперь модель обработана.

Для обработки data mining модели в меню Mining Model выбираем пункт Process All Models.

Откроется диалоговое окно Process Targeted Mailing.

Нажимаем Run.

Откроется диалоговое окно Process Progress, отображающее информацию об обработке модели.

После того как завершится обработка, закрываем оба диалоговых окна.

В обозревателе видим результат в виде формулы.

7. Нейронные сети - Microsoft Neural Network.

Открываем Business Intelligence Development Studio.

Выбираем созданный ранее проект test и открываем его.

*Создание структуры интеллектуального анализа данных.* 

В Solution Explorer кликаем правой кнопкой мыши на Mining Models, выбираем New Mining Model.

Откроется Mining Model Wizard.

Нажимаем Next на странице приветствия.

Выбираем From existing relational database or data warehouse, затем

Next.

В разделе Which data mining technique do you want to use? Выбираем Microsoft Neural Network.

Нажимаем Next.

По умолчанию в качестве источника данных здесь выбран tz.

Нажимаем Next.

Помечаем флагом Case таблицу tz, затем нажимаем Next.

Помечаем флагом Key столбец IDz.

Помечаем флагом Predictable столбец z. В результате столбец становится доступным для прогнозирования в новых наборах данных. Помечаем флагом Input столбцы t, x, y. Нажимаем Next.

В поле Structure Name вводим имя Tz6 и нажимаем Finish.

При этом откроется редактор Data mining, отображающий структуру Tz6.

Для того чтобы развернуть проект и обработать модели нажимаем F5.

Теперь модель обработана.

Для обработки data mining модели в меню Mining Model выбираем пункт Process All Models.

Откроется диалоговое окно Process Targeted Mailing. Нажимаем Run.

Откроется диалоговое окно Process Progress, отображающее информацию об обработке модели.

После того как завершится обработка, закрываем оба диалоговых окна.

В обозревателе видим результат в виде формулы.

Вывод: в результате выполнения лабораторной работы получены навыки создания и использования моделей интеллектуального анализа.

Список литературы:

- 1. Ездаков, А. Л. Экспертные системы САПР : учебное пособие / А. Л. Ездаков. Москва : ФОРУМ : ИНФРА-М, 2020. — 160 с. — (Высшее образование: Бакалавриат). - ISBN 978-5-8199-0886-0. - Текст : электронный. - URL: https://znanium.com/catalog/product/1073066 (дата обращения: 31.10.2020). – Режим доступа: по подписке.
- 2. Затонский, А. В. Информационные технологии: разработка информационных моделей и систем : учебное пособие / А. В. Затонский. - Москва : РИОР : ИНФРА-М, 2020. - 344 с. - (Высшее образование: Бакалавриат). - ISBN 978-5-369-01183-6. - Текст : электронный. - URL: [https://znanium.com/catalog/product/1043096.](https://znanium.com/catalog/product/1043096)

Материально-техническое обеспечение занятия: Лаборатория информатики – ауд. № 203:

- 1. 1 компьютер преподавателя,
- 2. 12 компьютеров обучающихся, маркерная доска, проектор
- 3. Windows 7, 68526624, без даты.
- 4. Microsoft office 2010 Pro, 49420326, 08.12.2011.
- 5. Microsoft Visual Professional 2019, 63202190, без даты.
- 6. Mozilla Firefox 52.8.1 ESR, свободный доступ,
- 7. Matlab, 647526, без даты

Mathcad Education - University edition, 2996385, 14.06.2019.

**Практическая работа 4.** Тема 6. Линейные сети. Обучение линейных сетей.

Задания:

- 4. Решить задачу классификации с помощью линейной нейронной сети.
- 5. Обучение линейной сети. Процедура настройки посредством прямого расчета.
- 6. Обучение линейной сети. Обучающее правило наименьших квадратов.

# **Задание 1. Решить задачу классификации с помощью линейной нейронной сети.**

Указания по выполнению заданий:

1. Для заданного преподавателем варианта задания (таблица) разработать структурную схему линейной нейронной сети.

2. Разработать алгоритм создания и моделирования линейной нейронной сети.

3. Реализовать разработанный алгоритм в системе MATLAB.

4. Определить параметры созданной нейронной сети (веса и смещение) и проверить правильность работы сети для последовательности входных векторов (не менее 5).

5. Построить график, аналогичный представленному на рисунке, для своих исходных данных.

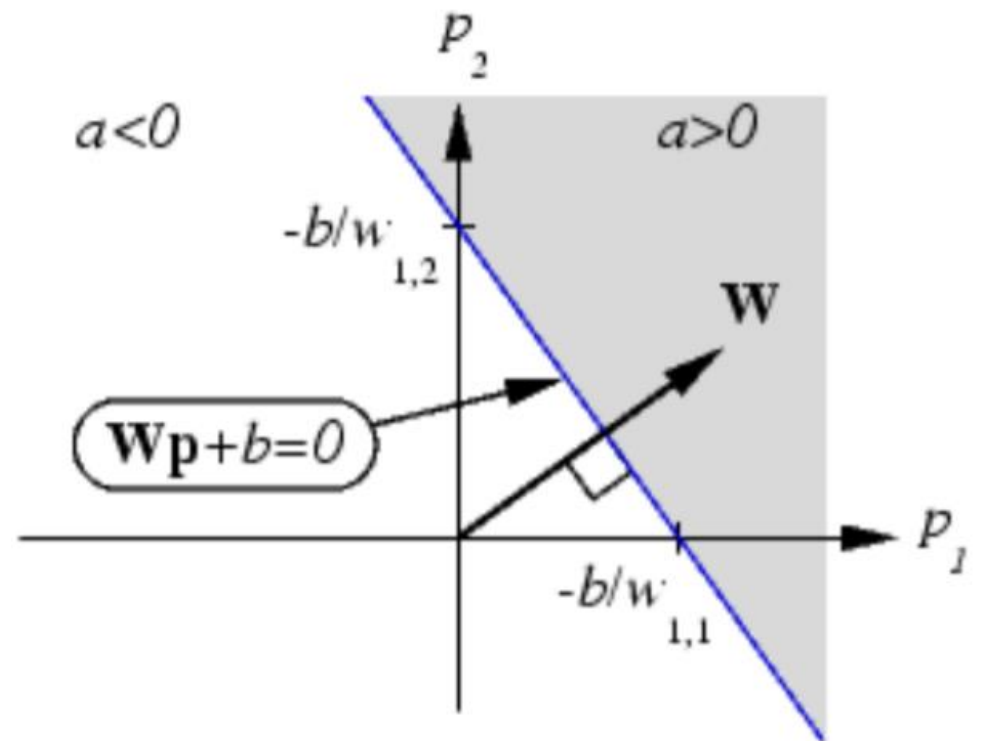

6. Определить имя функции инициализации значений матриц весов и смещений, принятой по умолчанию для линейных нейронных сетей. Установить новые значения матриц весов и смещения с помощью функции инициализации rands. 7. Распечатать текст программы.

8. Составить отчет, который должен содержать :

- цель лабораторной работы;
- структурную схему нейронной сети;
- алгоритм, текст программы и график;

– выводы.

## **Задание 2. Обучение линейной сети. Процедура настройки посредством прямого расчета.**

Указания по выполнению заданий:

1. Для заданного преподавателем варианта задания (таблица) построить линейную сеть с помощью функции newlind, промоделировать ее работу и определить значения веса и смещения. b w

2. Построить график для полученных значений веса и смещения, аналогичный рисунку.

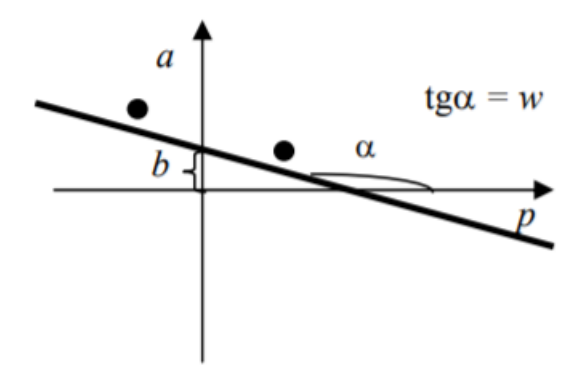

3. Построить график линий уровня поверхности функции ошибки в системе MATLAB.

4. Сделать ручной расчет значений функции ошибки не менее чем для пяти точек из заданного диапазона.

- 5. Сравнить результаты ручных расчетов и расчетов, выполненных в системе MATLAB.
- 6. Распечатать текст программы.
- 7. Составить отчет, который должен содержать:
- цель лабораторной работы;
- структурную схему нейронной сети;
- алгоритм, текст программы и графики;

– ручной расчет значений функции ошибки и результаты расчета в системе MATLAB;

– выводы.

#### **Задание 3. Обучение линейной сети. Обучающее правило наименьших квадратов.**

Указания по выполнению заданий:

1. Для заданного преподавателем варианта задания (таблица) создать линейную сеть с помощью функции newlin и осуществить ее настройку при помощи функции train. 2. Построить график функции ошибки и график траектории обучения в системе MATLAB аналогично рисунку.

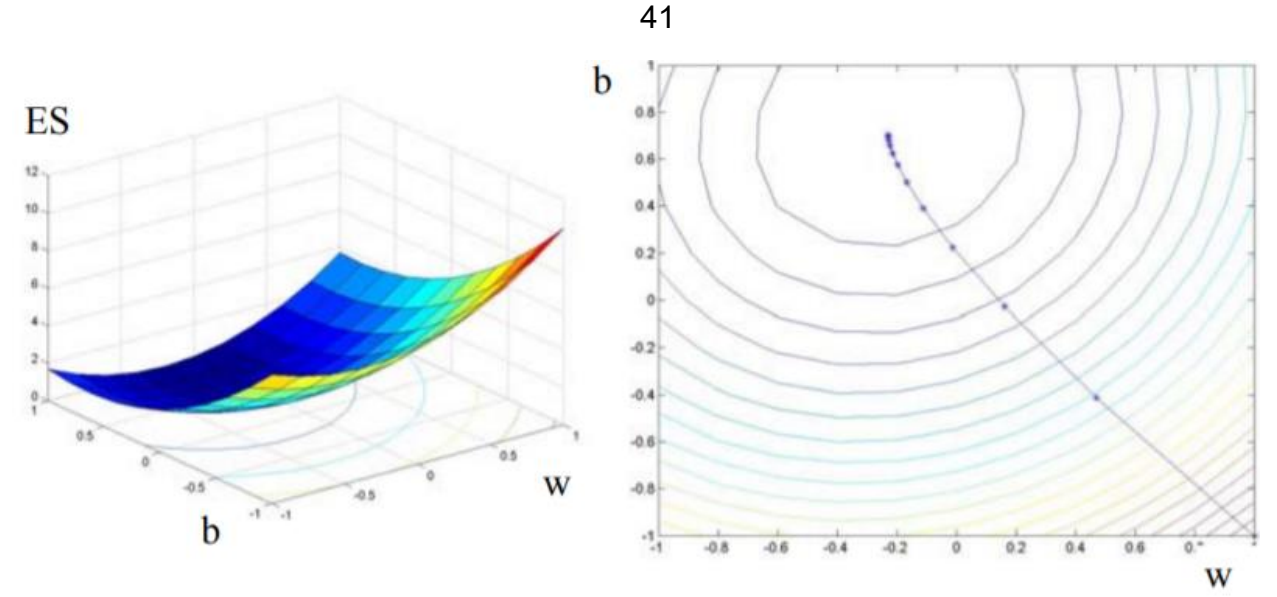

3. Сделать ручной расчет значений функции ошибки в процессе обучения сети для первых пяти точек.

- 4. Сравнить результаты ручных расчетов и расчетов, выполненных в системе MATLAB.
- 5. Распечатать текст программы.
- 6. Составить отчет, который должен содержать:
- цель лабораторной работы;
- структурную схему нейронной сети;
- алгоритм, текст программы и графики;
- ручной расчет значений функции ошибки и результаты расчета в системе MATLAB;

– выводы.

**Задание 4.** Применение линейных сетей. Задача классификации векторов.

Указания по выполнению заданий:

1. Для заданного преподавателем варианта задания (таблица) разработать адаптируемую линейную сеть в системе MATLAB, выполнить ее настройку с точностью 0,01 по выходному сигналу.

2. Выполнить моделирование созданной адаптируемой линейной сети с векторами входа из обучающего множества и вычислить ошибки сети.

3. Осуществить моделирование настроенной нейронной сети для пяти новых наборов входных векторов и проверить правильность решения задачи фильтрации сигнала сетью.

- 4. Распечатать текст программы.
- 5. Составить отчет, который должен содержать :
- цель лабораторной работы;
- структурную схему нейронной сети;
- ручной расчет настройки сети;
- текст программы и результаты моделирования;

– выводы.

6.Повторить вышеописанные действия на других вариантах, выданных преподавателем.

Список литературы:

1. Ездаков, А. Л. Экспертные системы САПР : учебное пособие / А. Л. Ездаков. — Москва : ФОРУМ : ИНФРА-М, 2020. — 160 с. — (Высшее образование: Бакалавриат). - ISBN 978-5-8199-0886-0. - Текст : электронный. - URL: https://znanium.com/catalog/product/1073066 (дата обращения: 31.10.2020). – Режим доступа: по подписке.

2. Богданов, Е. П. Интеллектуальный анализ данных: практикум для магистрантов направления 09.04.03 «Прикладная информатика» профиль подготовки «Информационные системы и технологии корпоративного управления» / Е. П. Богданов. - Волгоград : ФГБОУ ВО Волгоградский ГАУ, 2019. - 112 с. - Текст : электронный. - URL: [https://znanium.com/catalog/product/1087885.](https://znanium.com/catalog/product/1087885)

Материально-техническое обеспечение занятия: Лаборатория информатики – ауд. № 203:

- 1. 1 компьютер преподавателя,
- 2. 12 компьютеров обучающихся, маркерная доска, проектор
- 3. Windows 7, 68526624, без даты.
- 4. Microsoft office 2010 Pro, 49420326, 08.12.2011.
- 5. Microsoft Visual Professional 2019, 63202190, без даты.
- 6. Mozilla Firefox 52.8.1 ESR, свободный доступ,
- 7. Matlab, 647526, без даты
- 8. Mathcad Education University edition, 2996385, 14.06.2019.

## **АННОТАЦИЯ РАБОЧЕЙ ПРОГРАММЫ ДИСЦИПЛИНЫ**

<span id="page-42-1"></span><span id="page-42-0"></span>Цель дисциплины – приобретение знаний в области нейронных сетей и нейросетевых технологий; изучение программных средств для построения нейросетей, а также изучение их архитектур.

Задачи дисциплины: изучение понятийного аппарата дисциплины, основных теоретических положений и методов, привитие навыков применения теоретических знаний для решения теоретических задач.

В результате освоения дисциплины обучающийся должен:

**Знать**: классификацию и применение нейронных сетей, общие требования, предъявляемые к интеллектуальным информационным системам, а также к их проектированию.

**Уметь**: применять искусственные нейронные сети для решения прикладных задач, применять нейронные сети в решении задач Data Mining.

**Владеть**: алгоритмами обучения нейронных сетей, способами представления знаний в интеллектуальных системах.